**National Center for Emerging and Zoonotic Infectious Diseases**

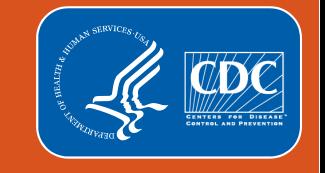

1

### **Unpacking Your HAI Pathogen and Antimicrobial Resistance Toolkit**

Unusual Susceptibility Reports & Alerts, the HAI Pathogen Dashboard, and

the Antimicrobial Resistance & Patient Safety Portal

**Katie Brousseau, MPH Ben O'Connell, MPH NHSN Acute Care Analytics Team**

March 2024

### **Objectives**

At the end of the presentation, participants will be able to:

- Use a variety of tools to view and understand pathogen and antimicrobial resistance (AR) data reported to NHSN as part of healthcare-associated infection (HAI) reporting:
	- Unusual Susceptibility Reports Alerts and Reports
	- HAI Pathogen Dashboard
	- Antimicrobial Resistance & Patient Safety Portal (AR&PSP)
- **EXTERGHERITH** Choose the tool(s) that contains the HAI pathogen and AR data pertinent to their goals or questions
- I dentify and respond to antimicrobial-resistant pathogens reported by their facilities in real time
- **If the linterpret HAI-AR data to aid future infection prevention efforts**

# **Unusual Susceptibility Profile (USP) Alerts**

### **Starting With a Poll**

How familiar are you with unusual susceptibility profiles (USPs) in the NHSN application?

A) I regularly utilize and monitor USP alerts and/or reports

B) I have heard of USPs, but I don't routinely engage with them

C) I have never heard of USPs

#### **What are USPs?**

Unusual Susceptibility Profiles (USPs)

- A list of 12 antimicrobial resistance phenotypes identified and defined by CDC that are important to public health and infection control
	- Example: Vancomycin-resistant *Staphylococcus aureus* (VRSA)
	- Clinically relevant, highly drug resistant pathogens
	- Objective: to ensure NHSN facility user is aware that they have a patient with this highly drug-resistant pathogen
	- Applies to in-plan data only

## **All Unusual Susceptibility Profiles**

- Roughly 2,000 HAI pathogens with a USP reported to NHSN each year+
	- ₋ About 2% of HAI events
	- ₋ Carbapenem-resistant *P. aeruginosa* is consistently the most common
- Each USP is only associated with select pathogen(s). This varies between USPs.
	- ₋ Complete list of pathogen species that fall under each profile is not included in this table

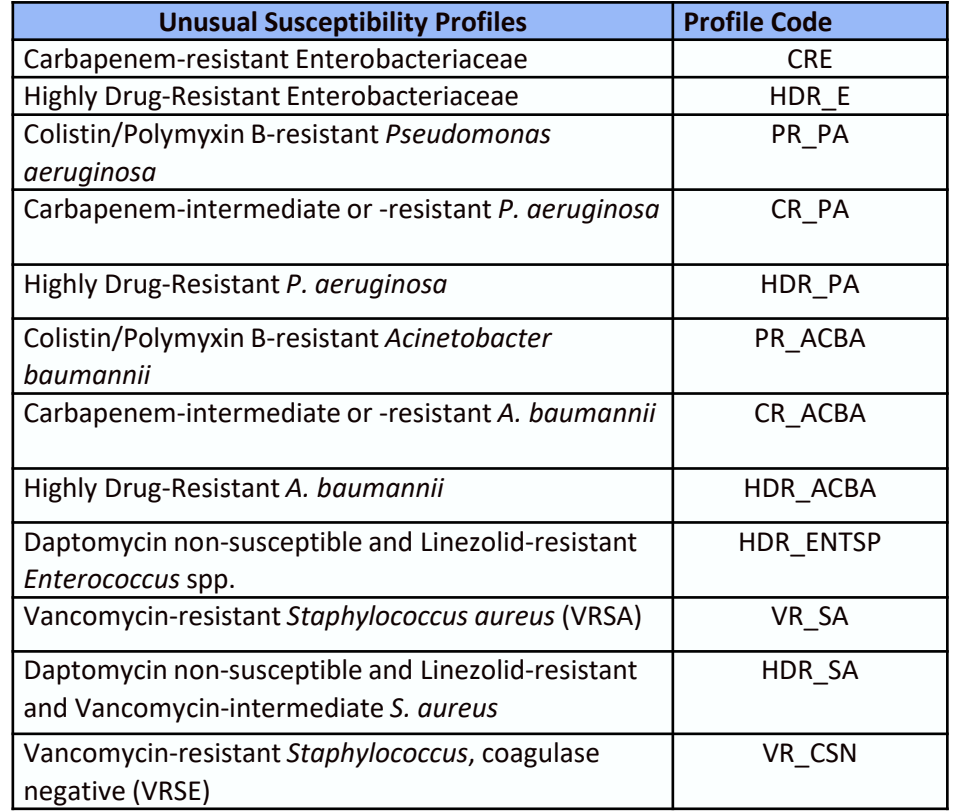

6

From: www.cdc.gov/nhsn/pdfs/usp-alert-current.pdf *+Unpublished 2019-2021 NHSN USP data, March 2023*

## **Triggering a USP Alert**

 Meets criteria for Colistin/ Polymyxin B-resistant *Pseudomonas aeruginosa*

**Users are immediately** notified when they save an HAI record with a pathogen meeting USP criteria

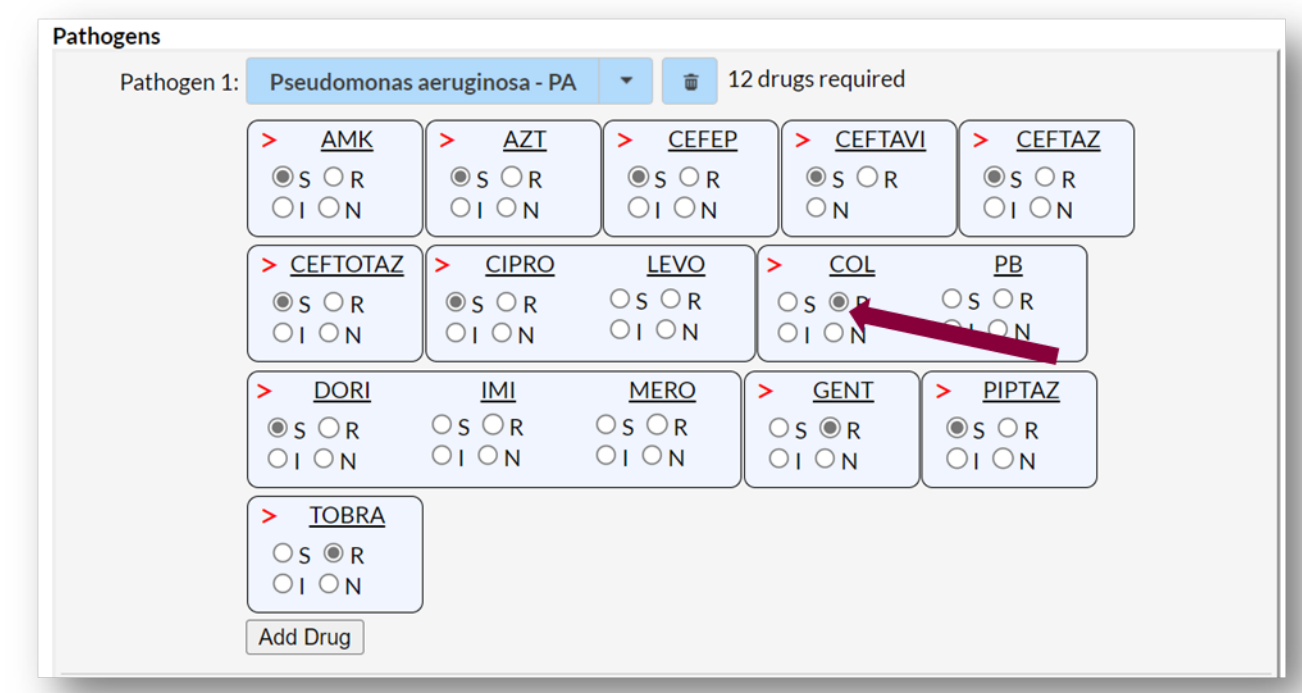

#### **USP Alert Notice**

Appears after saving an event

- **Confirm** 
	- Completes data entry
- **Cancel** 
	- Closes popup, continue editing
- **OK** 
	- Acknowledges popup, creates alert

#### **USP Alert**

#### YOU HAVE ENTERED AN UNUSUAL ANTIBIOTIC-RESISTANT PATHOGEN

-Click here for more information on this alert: details

-Review data entry and if error make correction.

-If no data entry error, contact laboratory to confirm results.

-If confirmed by your laboratory, this may be reportable to public health in your area.

For additional information see: cdc.gov/hai

If confirmed as a correct result, press CONFIRM To correct the result, press CANCEL to return to the data entry screen

To exit and save without confirming or correcting, press OK (this will save the record and generate an alert)

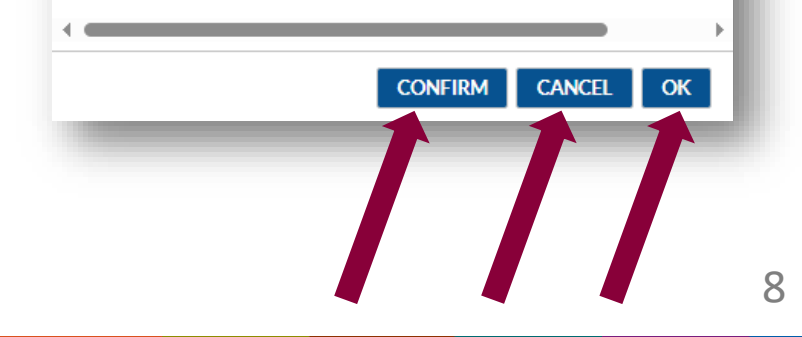

#### *Facility* **View of an Unconfirmed USP Alert**

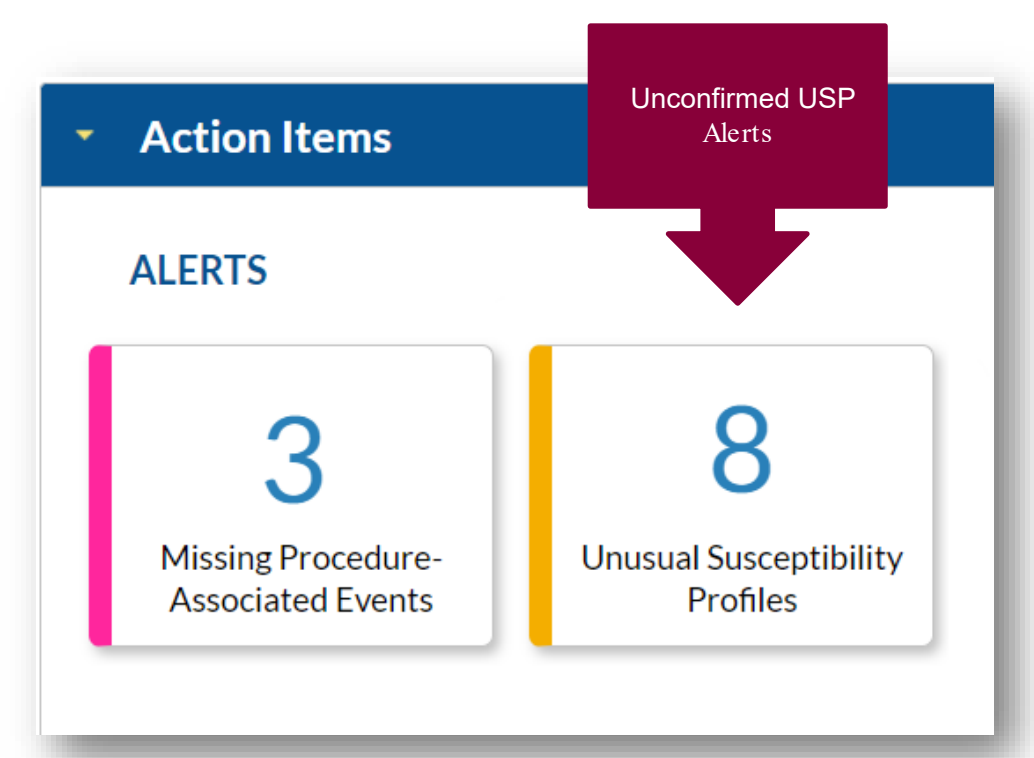

#### **Generating USP Reports**

**Dataset generation is** recommended before NHSN analytic work

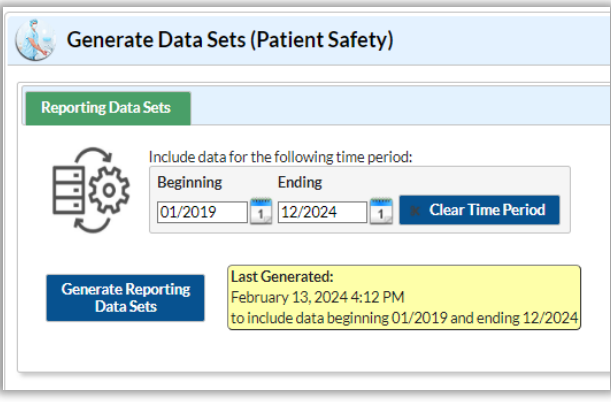

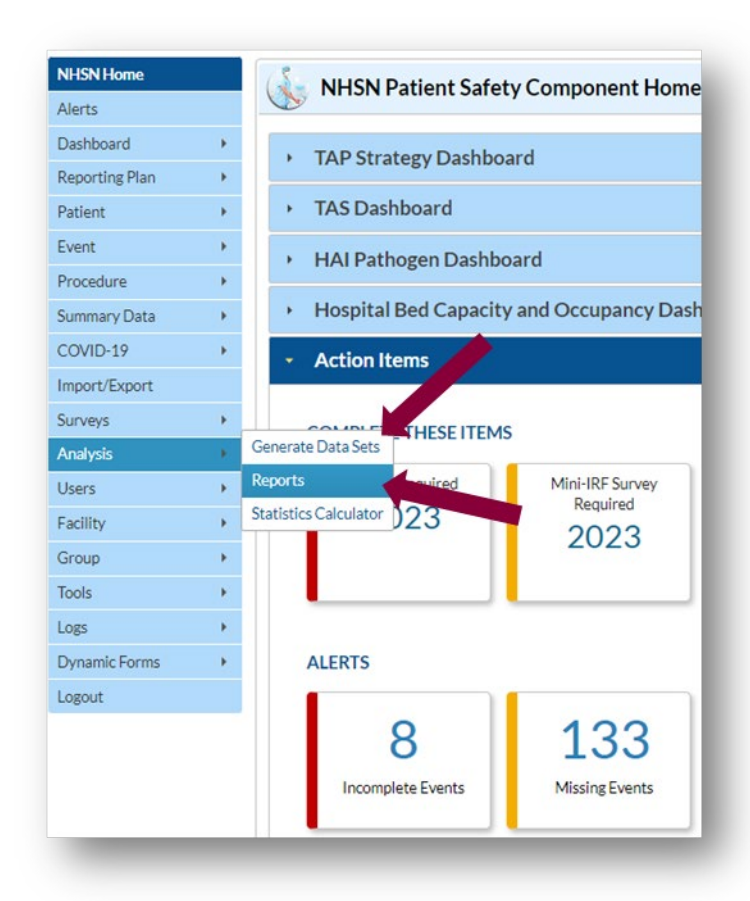

#### **Generating USP Reports**

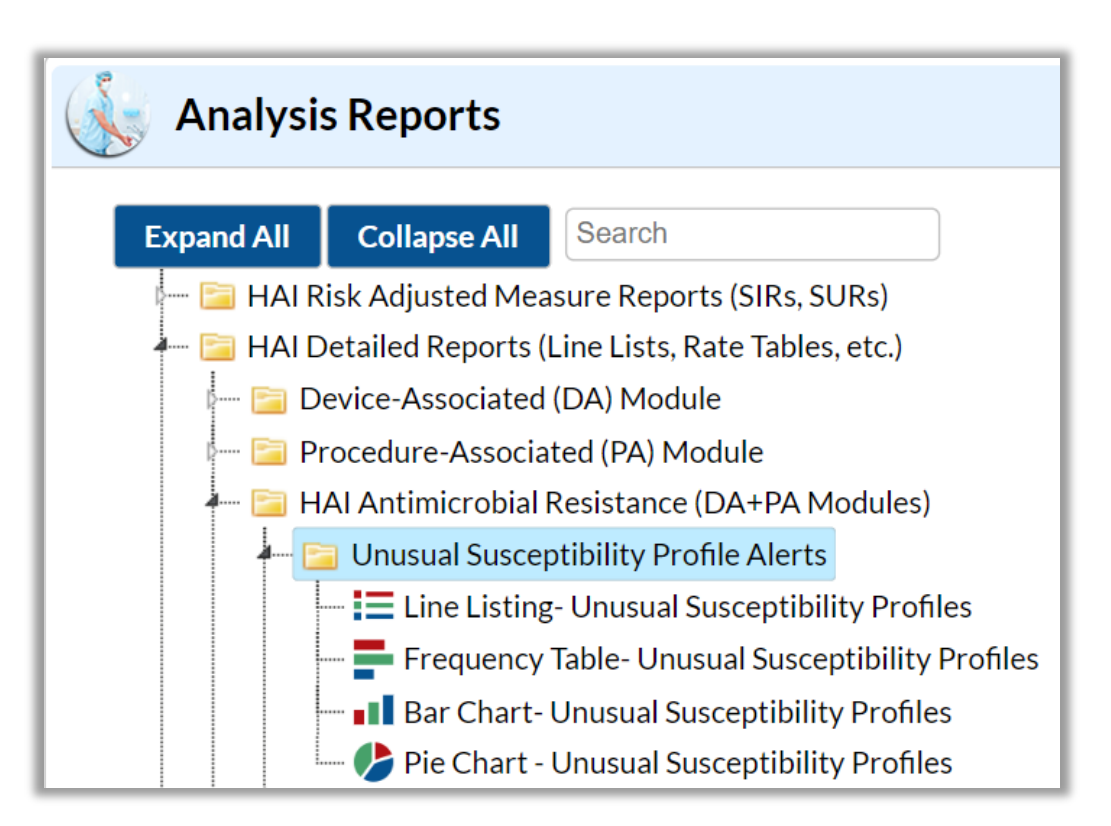

- Found in the "Analysis" section of NHSN
- Requires dataset generation
- Can be run at facility or group level

### **(Optional) Report Modifications**

 $\blacksquare$  Right click a report to bring up the modify and export options

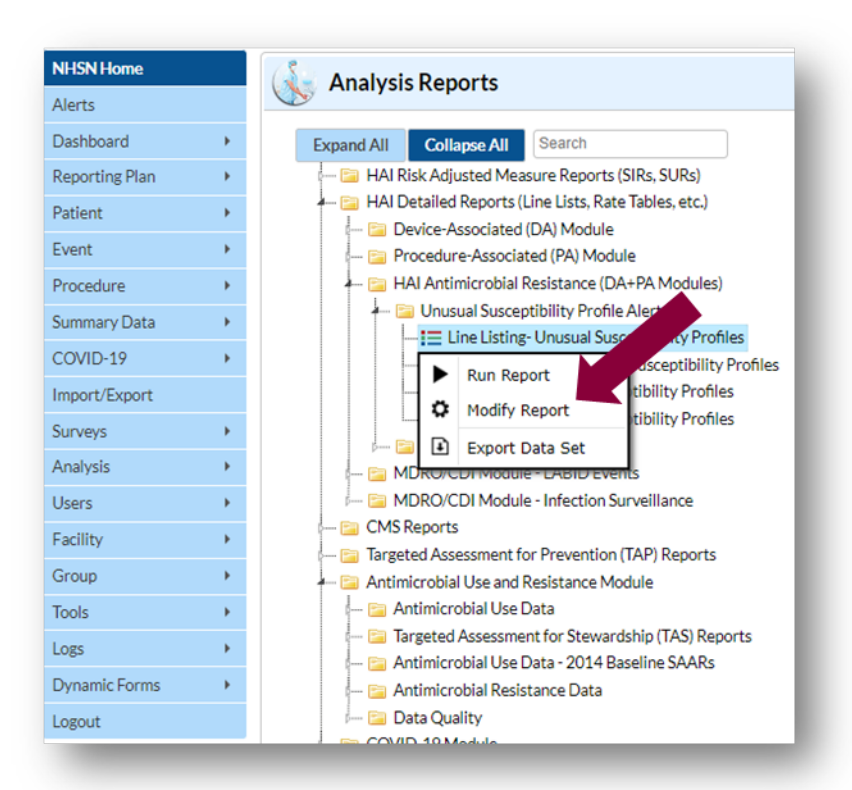

## **(Optional) Report Modifications**

- Changes variables from their raw values to descriptive names
	- ₋ Ex. suscCode to Unusual Susceptibility Profile Code

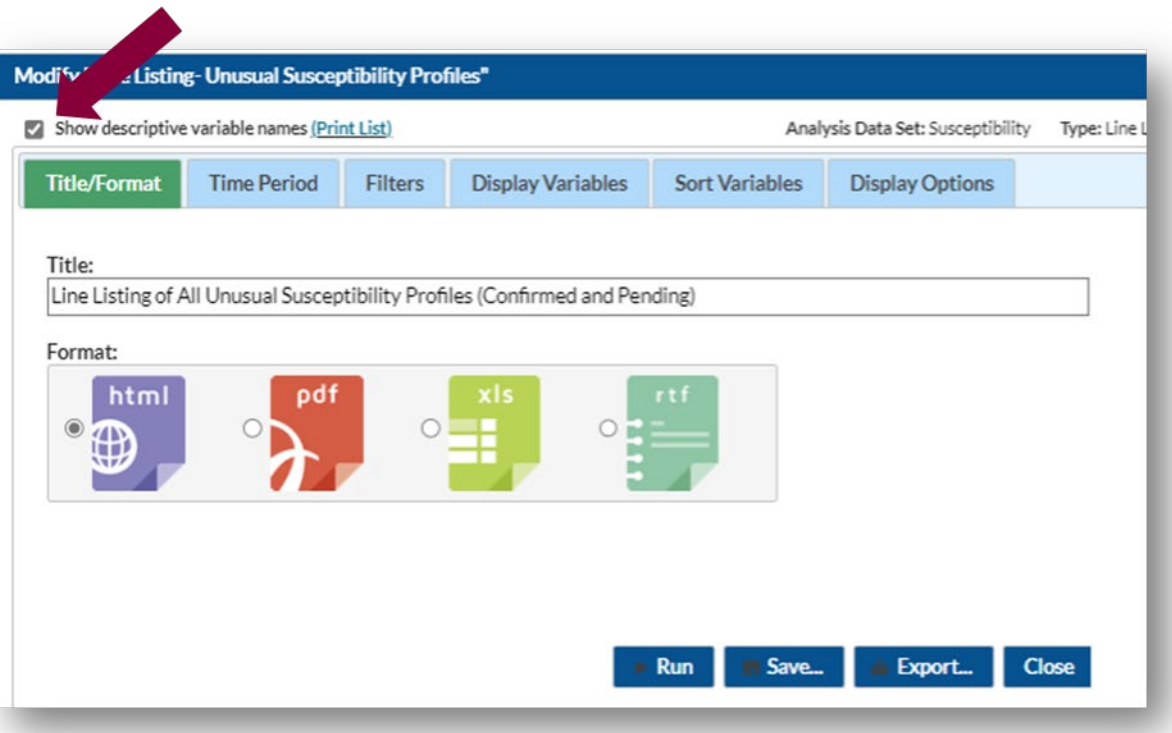

#### **Example of a USP Line List Report**

- Data inclusion criteria can be adjusted based on a wide variety of factors
	- ₋ (Facility location, event date, pathogen, etc )
- Separate line lists for each USP Profile Code

#### **National Healthcare Safety Network** Line Listing of All Unusual Susceptibility Profiles (Confirmed and Pending) As of: February 27, 2024 at 10:12 PM Date Range: All SUSCEPTIBILITY

Unusual Susceptibility Profile Code=CRE

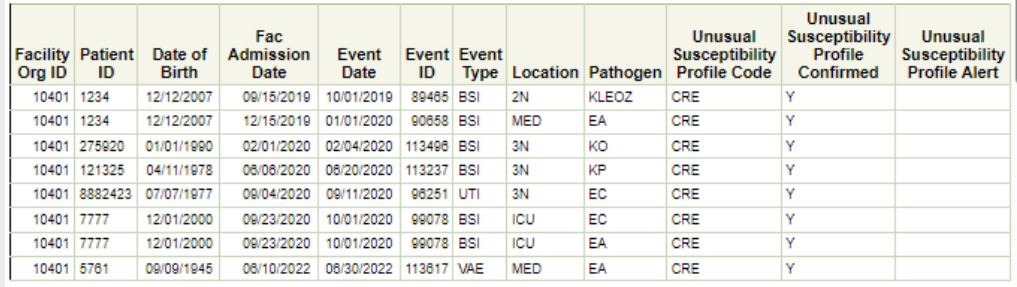

#### Sorted by eventDate

Data contained in this report were last generated on February 23, 2024 at 5:32 AM to include data beginning January 2019 through December 2024.

#### **National Healthcare Safety Network** Line Listing of All Unusual Susceptibility Profiles (Confirmed and Pending) As of: February 27, 2024 at 10:12 PM Date Range: All SUSCEPTIBILITY

Unusual Susceptibility Profile Code=CR\_ACBA

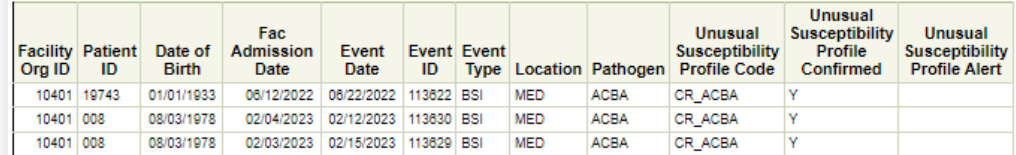

#### Sorted by eventDate

Data contained in this report were last generated on February 23, 2024 at 5:32 AM to include data beginning January 2019 through December 2024

#### **Example of a USP Frequency Table Report**

**National Healthcare Safety Network** Frequency Table of All Unusual Susceptibility Profiles (Confirmed and Pending) As of: February 2, 2024 at 9:54 AM

Date Range: All SUSCEPTIBILITY

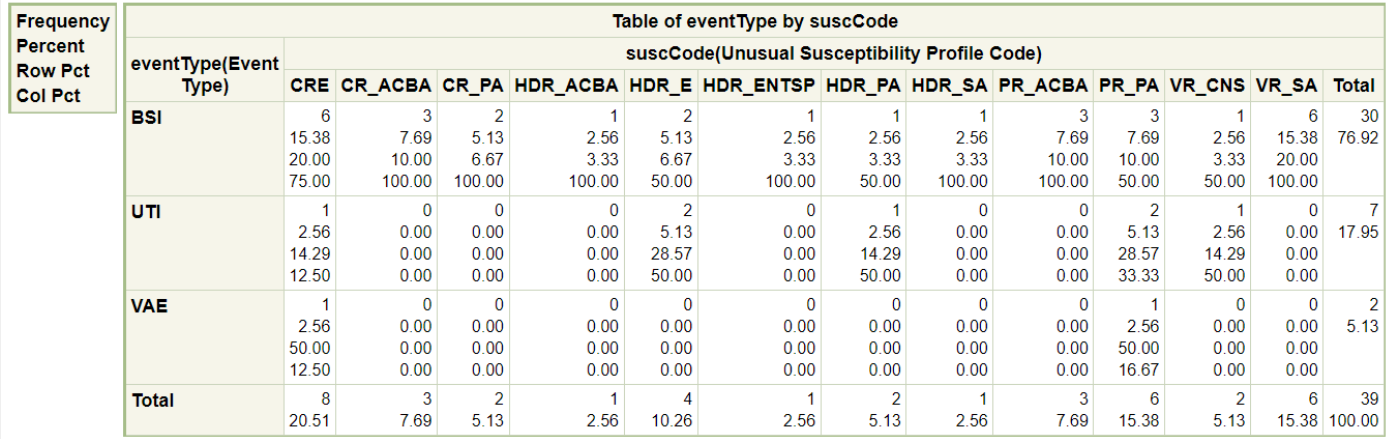

Data contained in this report were last generated on January 4, 2024 at 2:34 PM to include data beginning January 2019 through December 2023.

#### **Example of a USP Bar Chart Report**

 $\blacksquare$  Each bar is broken down by location

**Percentage of total** USPs

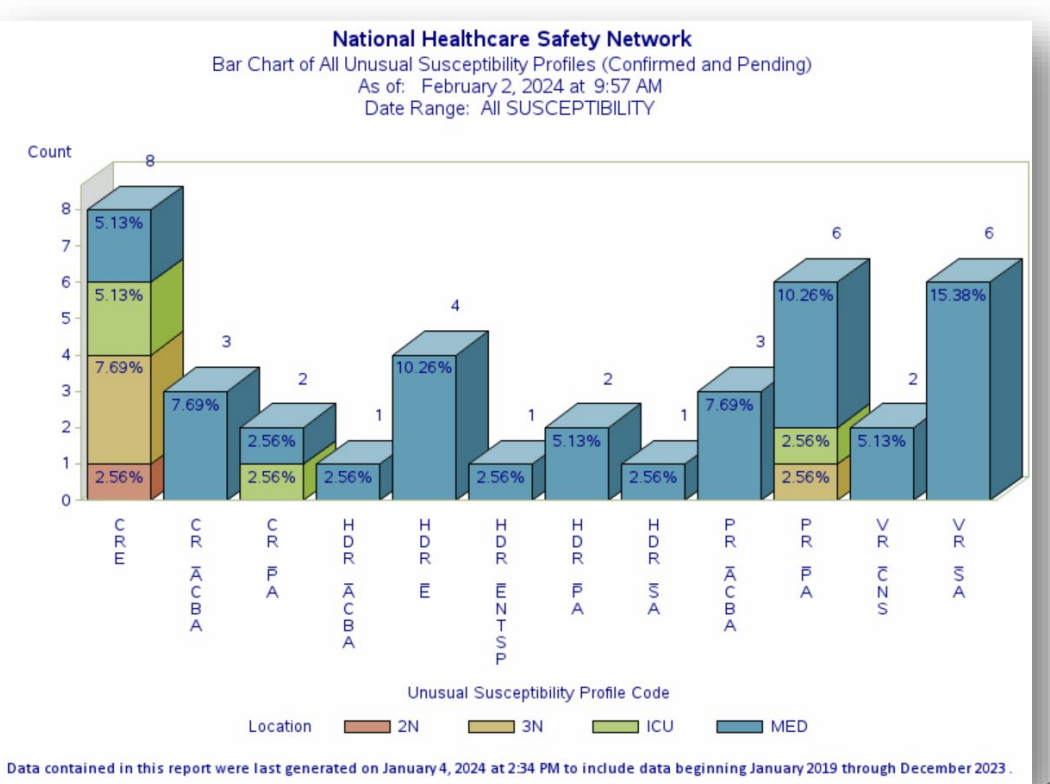

#### **Example of a USP Pie Chart Report**

**One pie chart per** location in facility

**Percentage of USPs in** that location

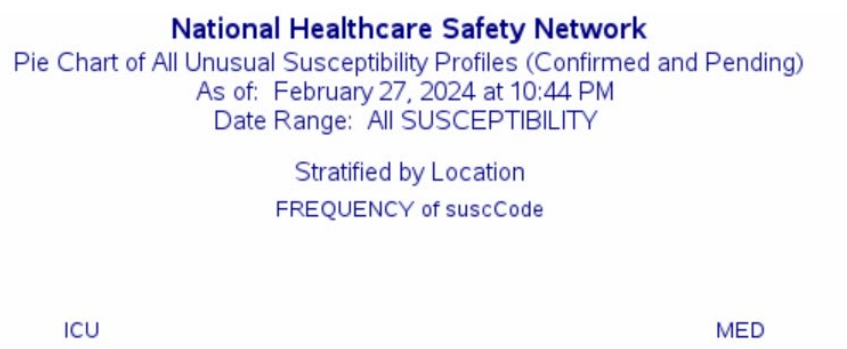

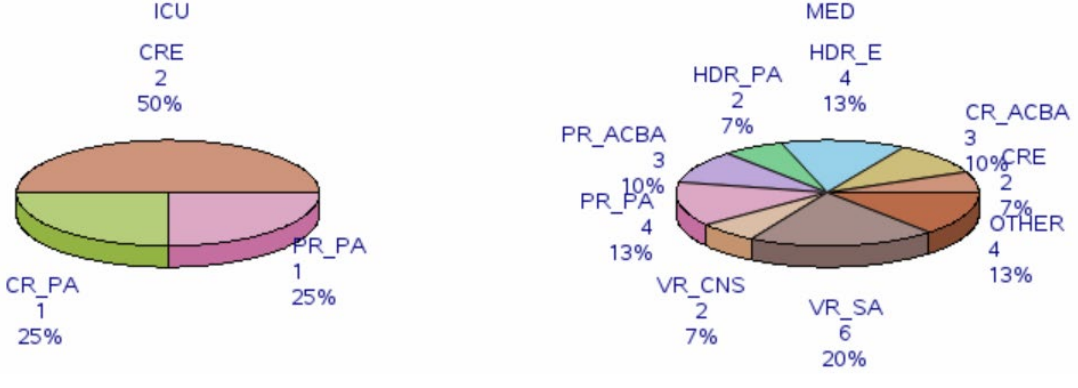

# **HAI Pathogen Dashboard**

#### **New! HAI Pathogen Dashboard**

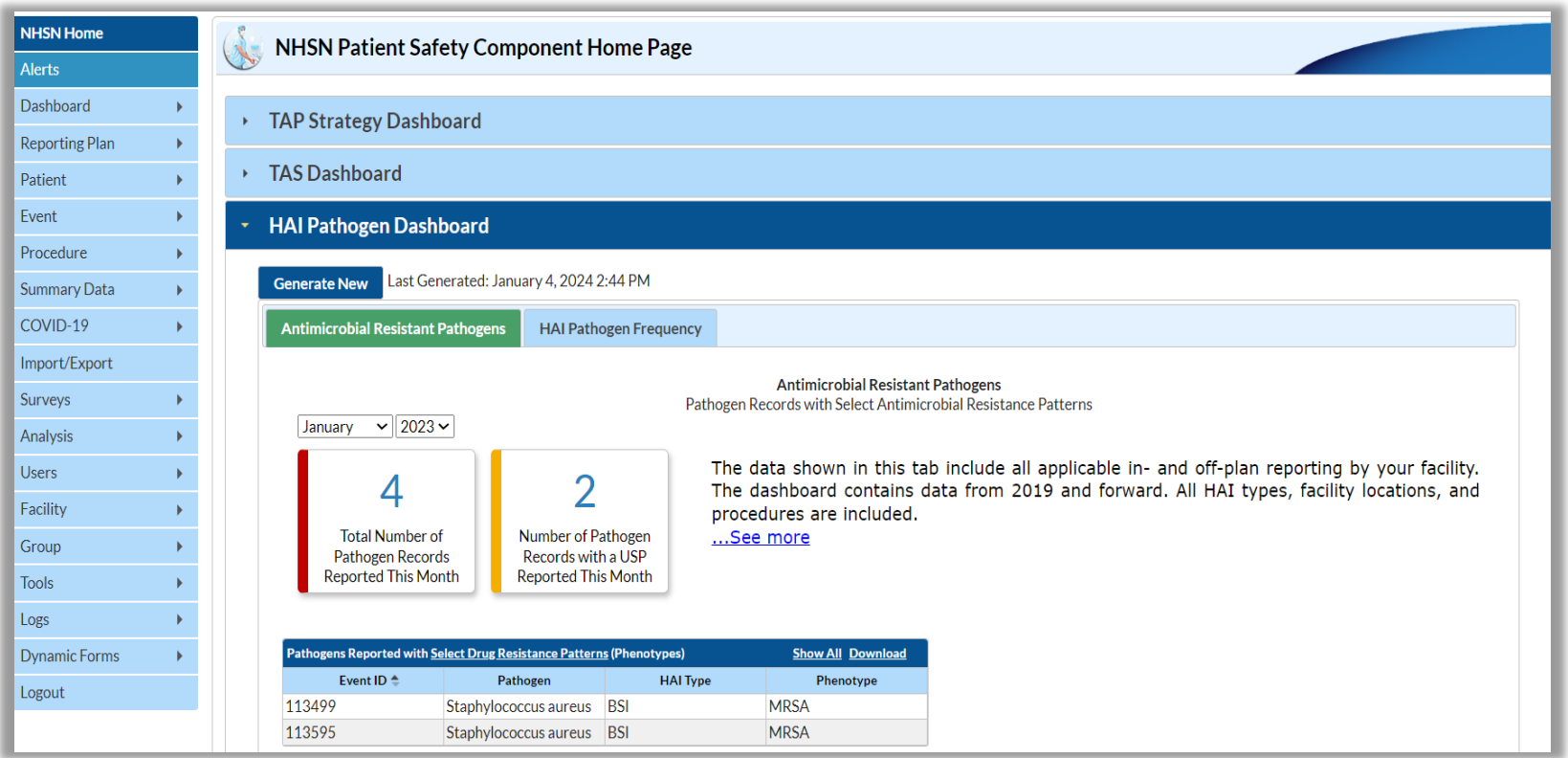

#### **About the Dashboard**

- **Now available in NHSN Patient Safety Component (PSC)**
- Introduced September 9, 2023
- Available data include:
	- HAI pathogen data from 2019 onward
	- All pathogen records reported to PSC from your facility:
		- All HAI types, facility locations, and procedures
		- Both in- and off-plan reporting
- **E** Available to facility users only

### **Time for a Poll**

Since its introduction to NHSN's PSC in September 2023, what has been your experience with the HAI Pathogen Dashboard?

- **Iffrequently use the HAI Pathogen Dashboard**
- I occasionally use the HAI Pathogen Dashboard
- I have heard of the HAI Pathogen Dashboard, but I haven't had the chance to use it yet
- I am learning about the HAI Pathogen Dashboard for the first time

### **Accessing the Dashboard**

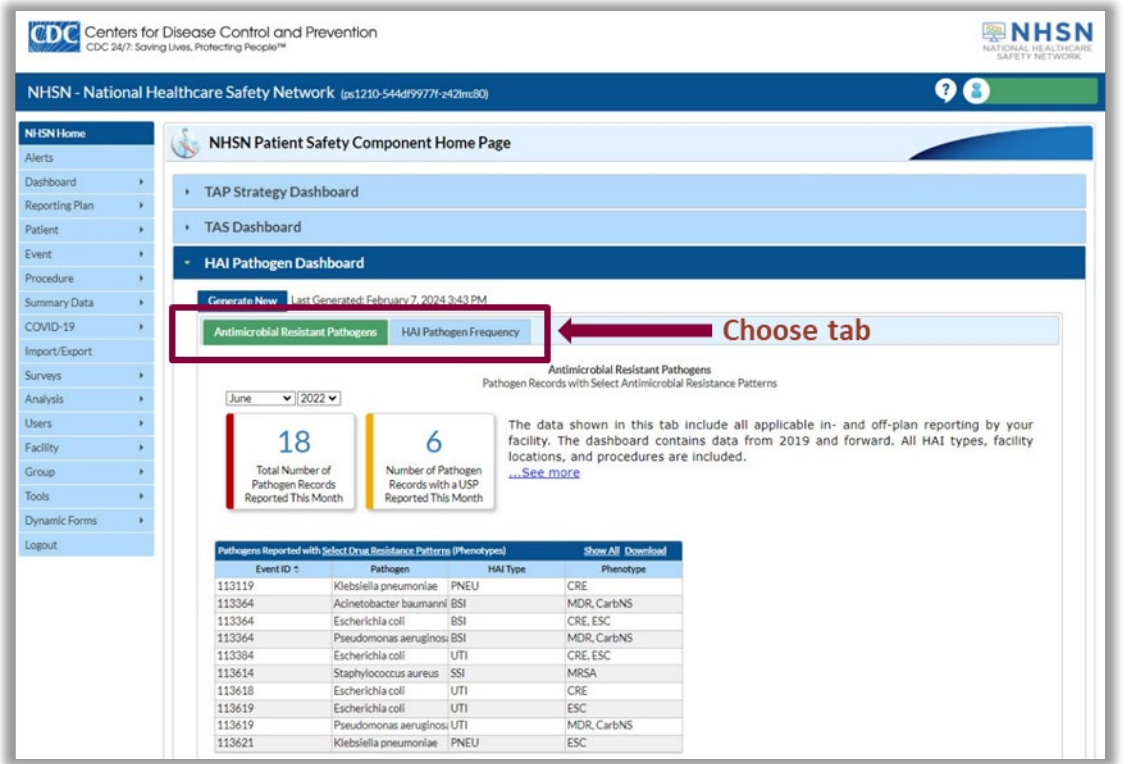

 $\blacksquare$  Available on the NHSN Patient Safety Component Home Page

**Two tabs:** 

- Antimicrobial Resistant Pathogens
- HAI Pathogen Frequency

*Fictitious data used for illustrative purposes only.*

#### **Dataset Generation**

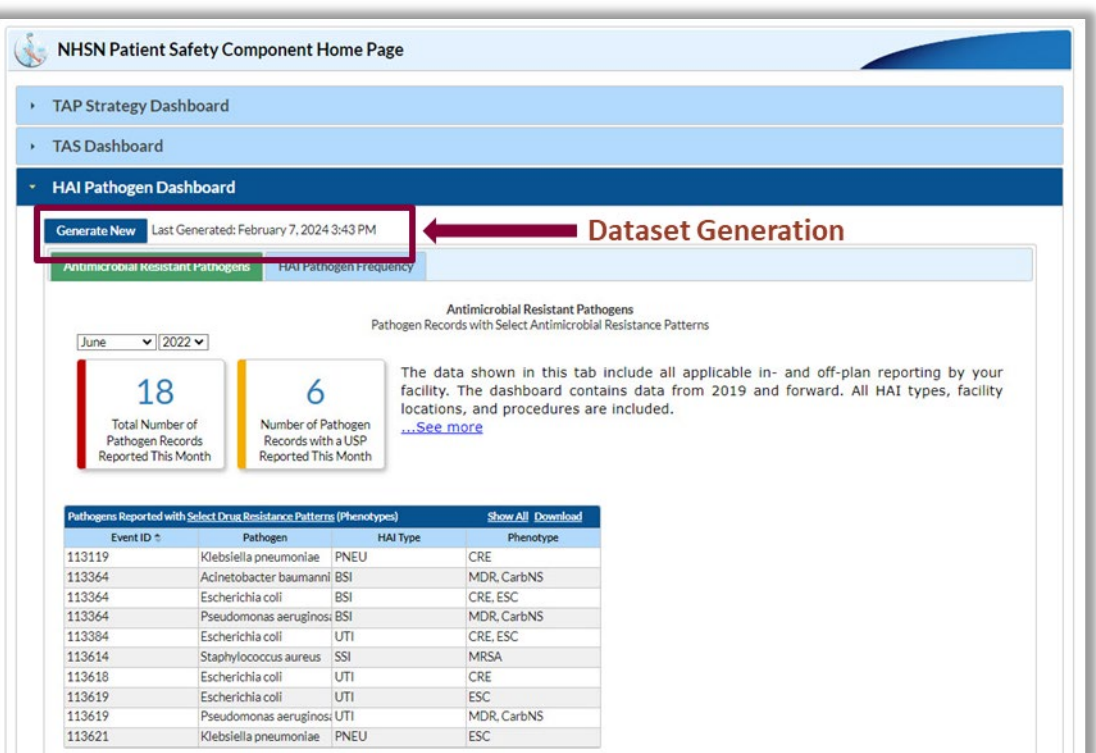

- **Dataset generation** (DSG) is required for this dashboard
	- Time/Date of last DSG shown at the top of each tab
	- Generate New button prompts **DSG**

### **Dashboard Text**

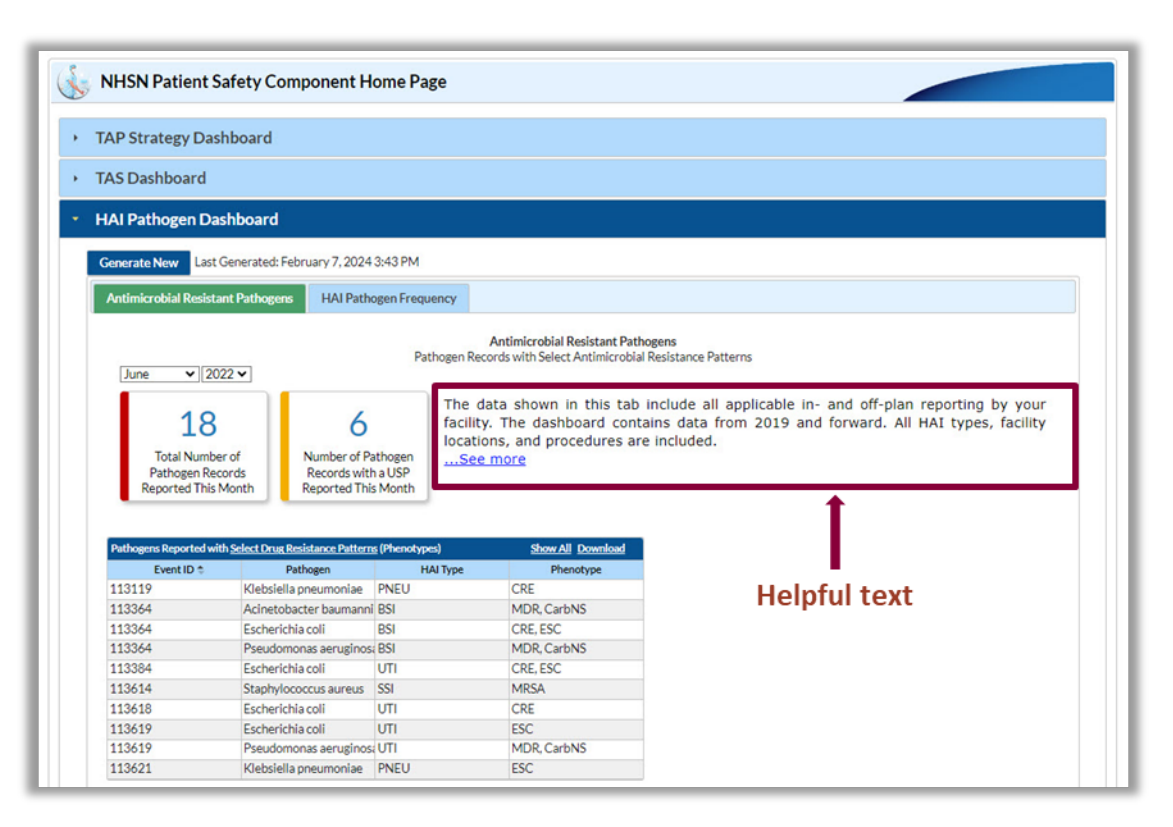

- $\blacksquare$  Fach tab contains text including:
	- Instructions for using the dashboard
	- Helpful links
		- USP alert information
		- AR phenotype definitions
- **Click "See more" to view** full text

#### **Tab 1: Filters**

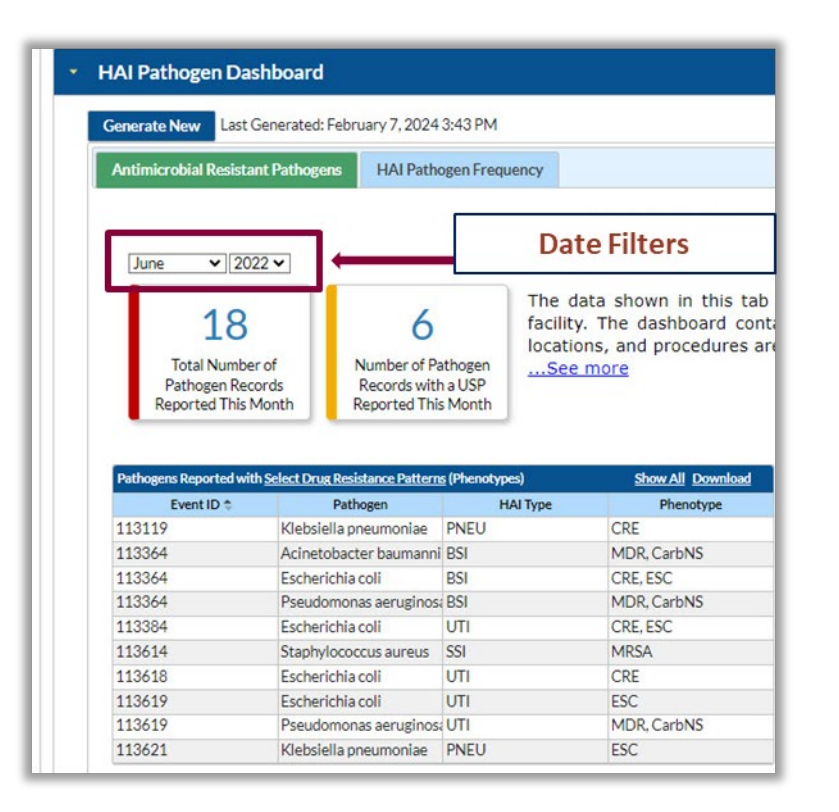

- **Dropdown menus:** 
	- Month
	- Year
- **Nost recently-completed** reporting month is selected by default

#### **Tab 1: Hero Boxes**

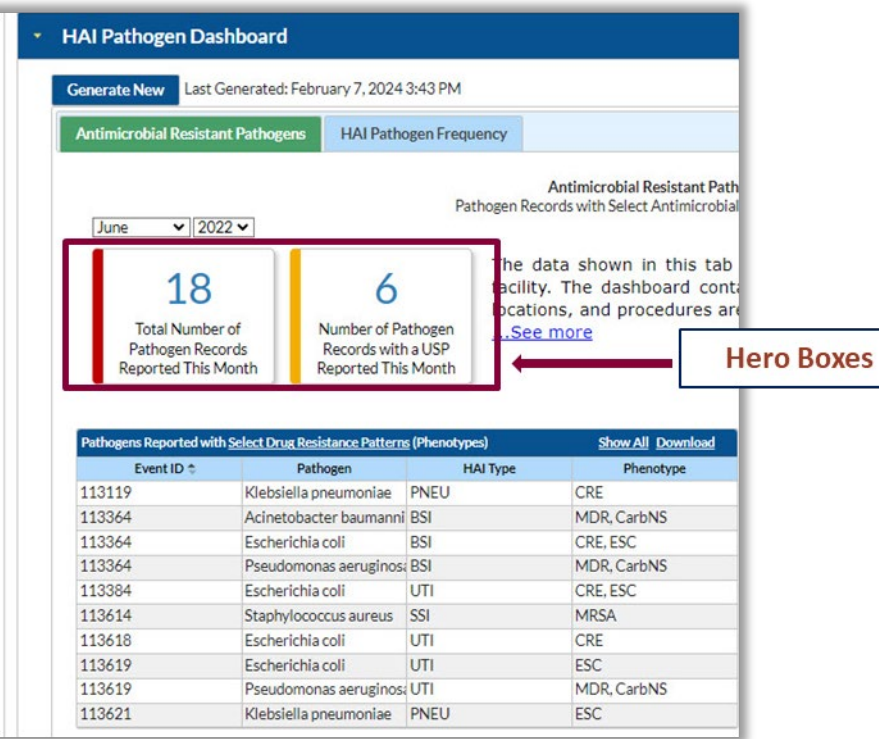

- **Two hero boxes report key** metrics for selected month
	- Total number of pathogen records reported
	- Number of pathogen records with a USP reported
- **Automatically updated after** time filter selection

#### **Tab 1: Data Table**

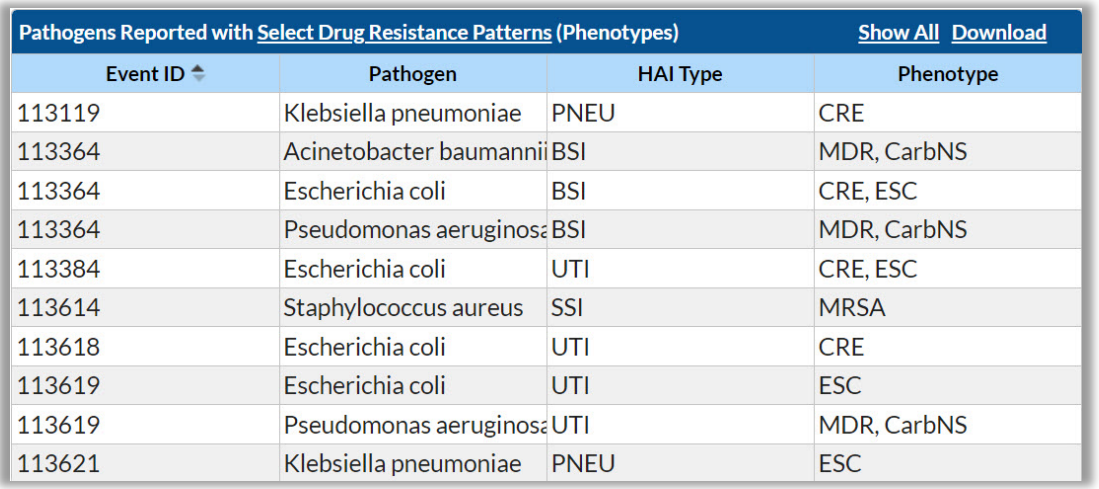

- **Each row represents one** pathogen record
- **Figure Columns:** 
	- Event ID
	- Pathogen
	- HAI Type
	- Phenotype

#### **Tab 1: Data Table**

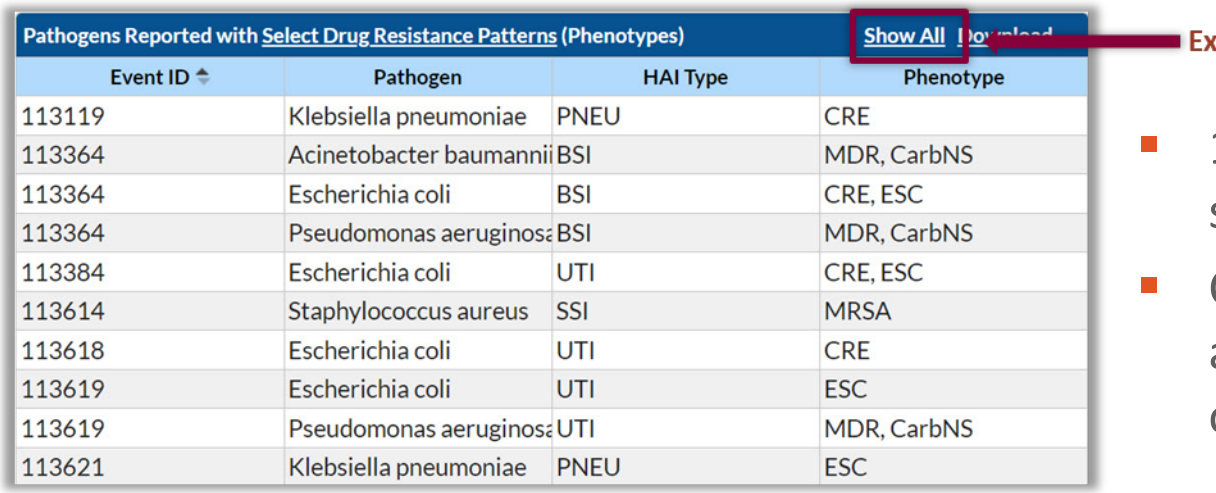

#### spand data table

- 10 rows of data are shown by default
- Click "Show All" to view all applicable observations

#### **Tab 1: Data Table**

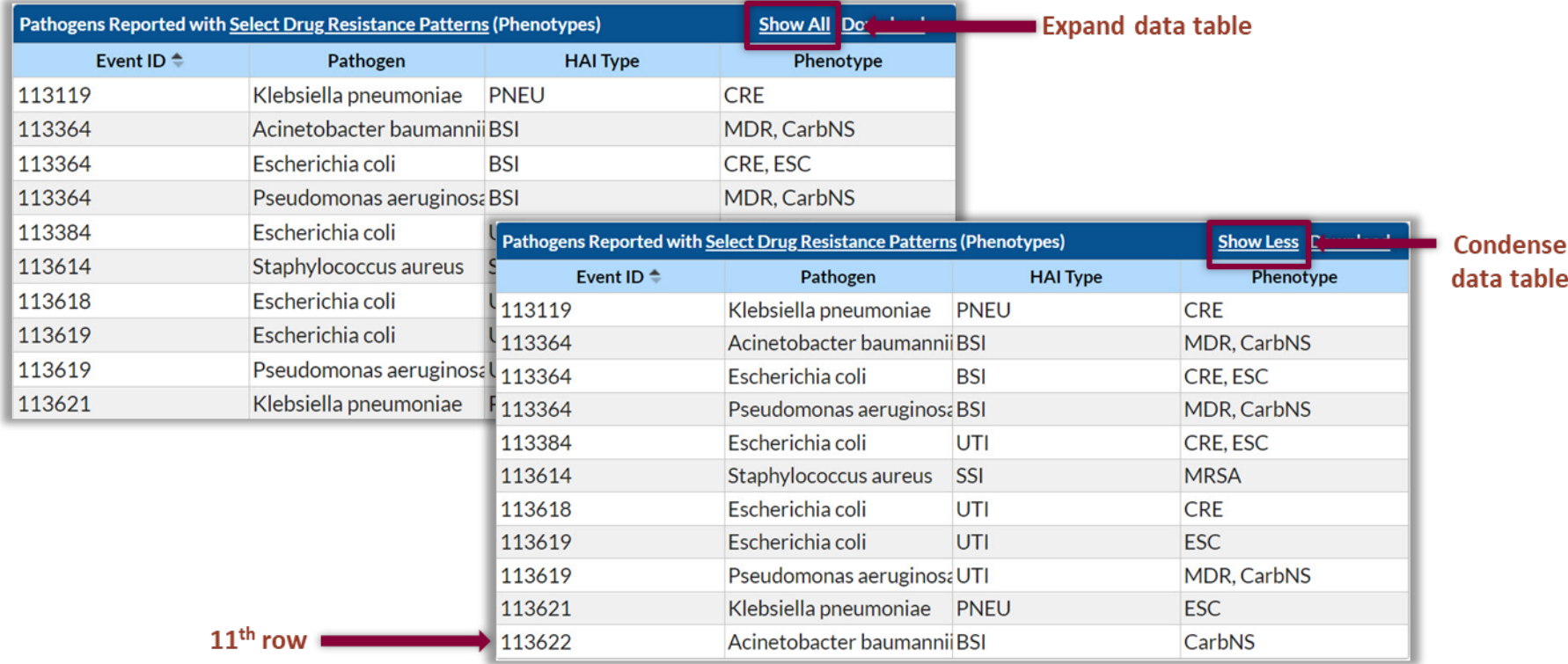

*Fictitious data used for illustrative purposes only.*

#### **Data Table: Event ID and Pathogen**

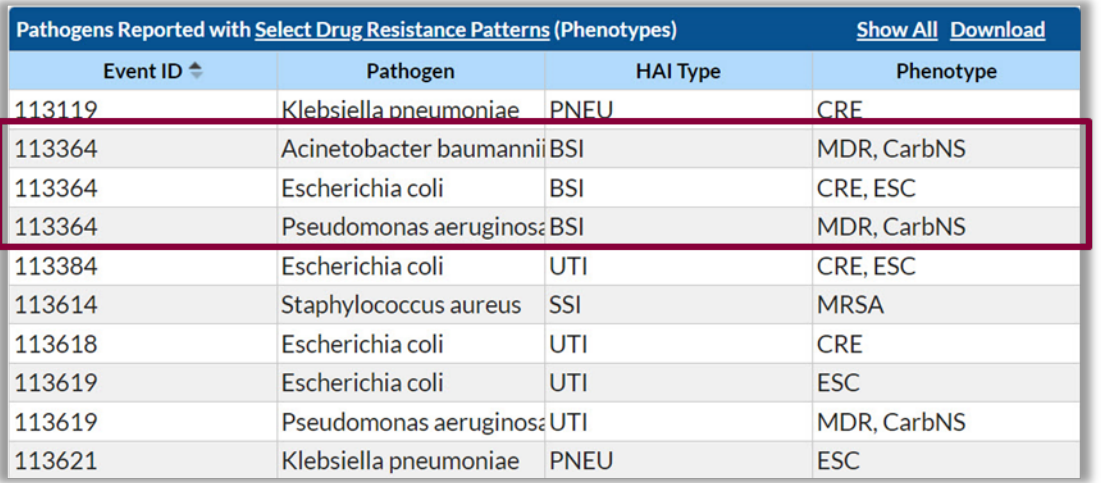

**Event ID** 

- Each HAI Event is assigned a unique Event ID
- Highlight and copy to search for HAI event
- **Pathogen** 
	- Pathogen species for pathogen record
	- Up to 3 pathogens per Event ID

#### **Data Table: Event ID and Pathogen**

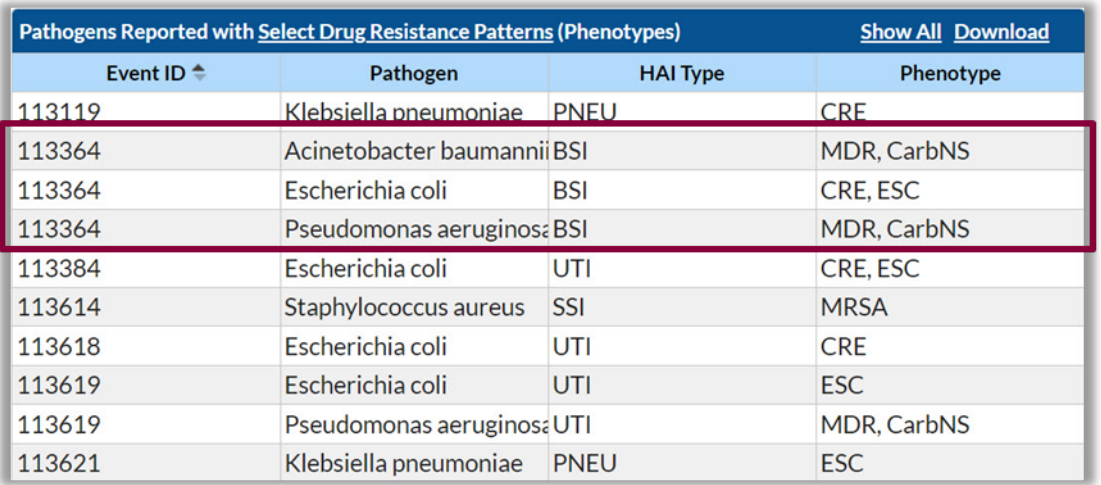

- An Event ID may appear in up to 3 rows. This depends on:
	- Number of pathogens entered for the event
	- Antimicrobial susceptibility information
- Pathogen record  $=$  a single pathogen

#### **Pathogens Records ≠ HAI Events**

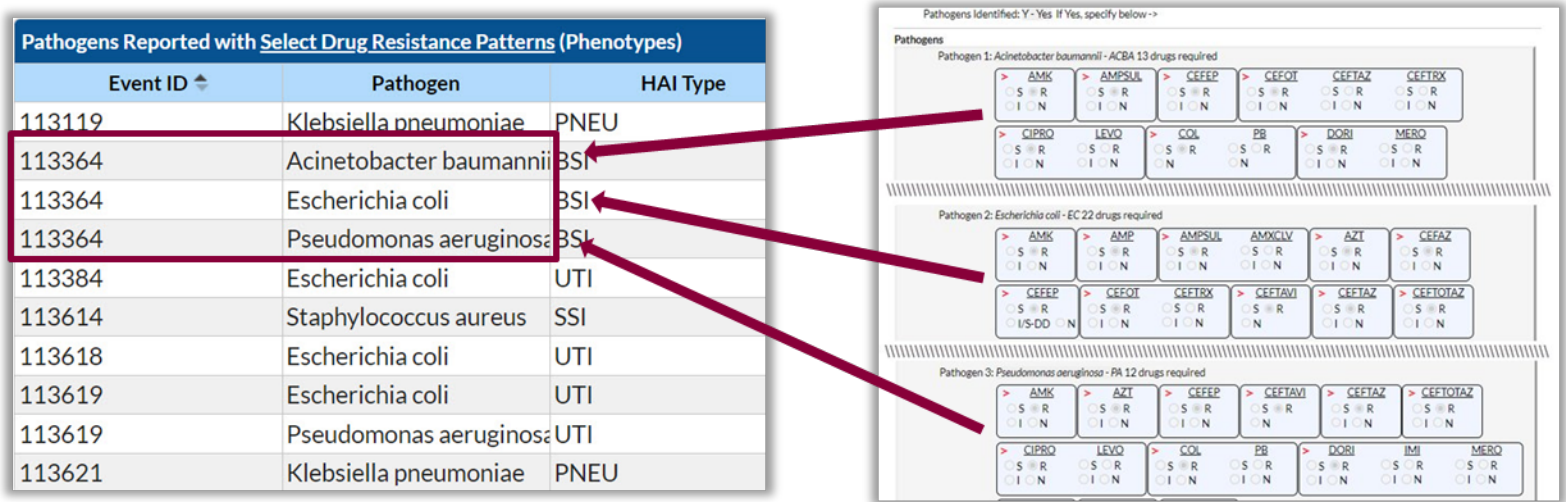

In this example, 3 pathogens were entered for this event on the event entry screen (right). Therefore, 3 pathogen records were created for this event. This Event ID may be present in up to 3 rows of the dashboard data table (left), if susceptibility criteria are met.

#### **Data Table:** HAI Type

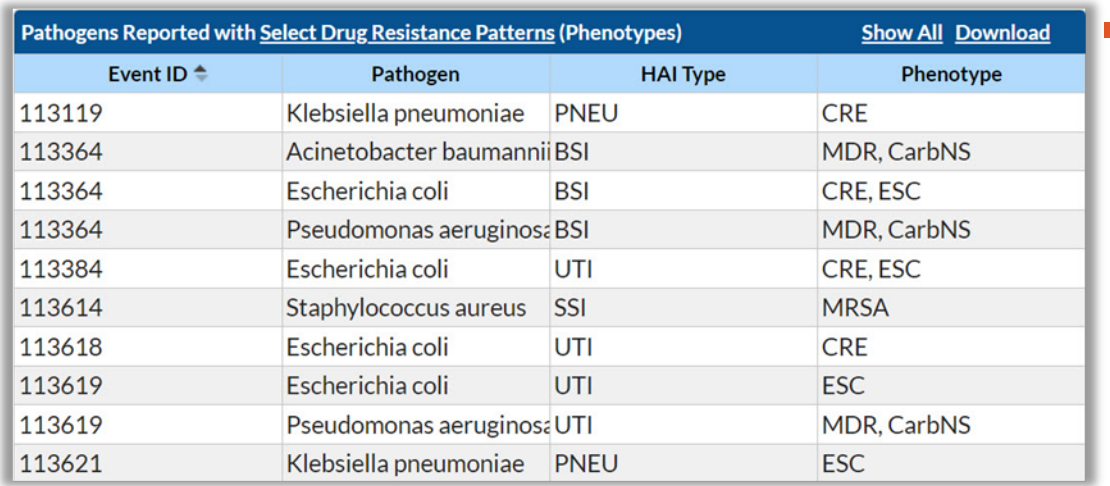

**HAI Type** 

- HAI type of event
- Included HAI types:
	- CLABSI
	- CAUTI
	- SSI
	- PNEU
	- VAE
	- pedVAE
	- VAP

#### **Data Table:** Phenotype

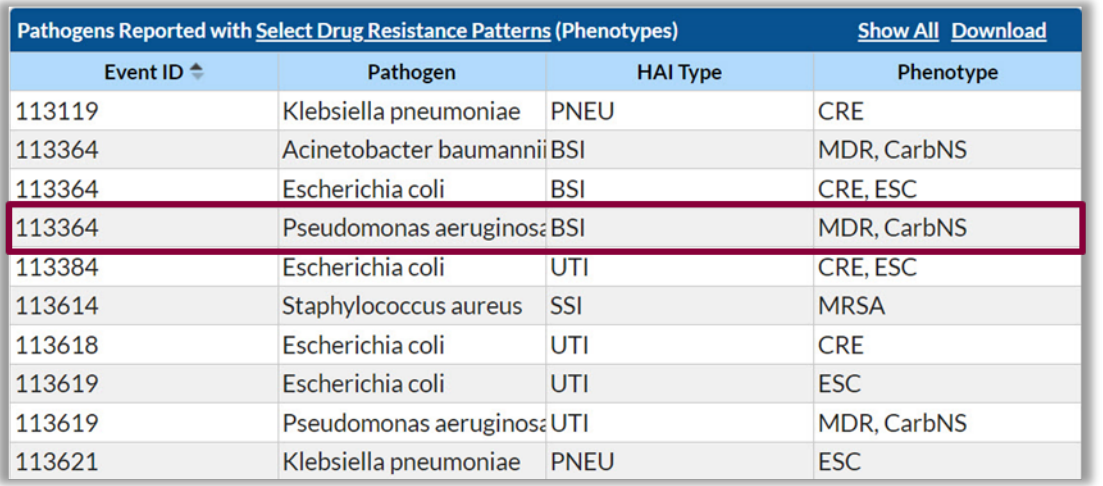

**Phenotype** 

- 13 [AR phenotypes](https://www.cdc.gov/nhsn/pdfs/ps-analysis-resources/phenotype_definitions.pdf) are included
- Multiple phenotypes are listed, when applicable
- Hover text displays fully spelled-out name

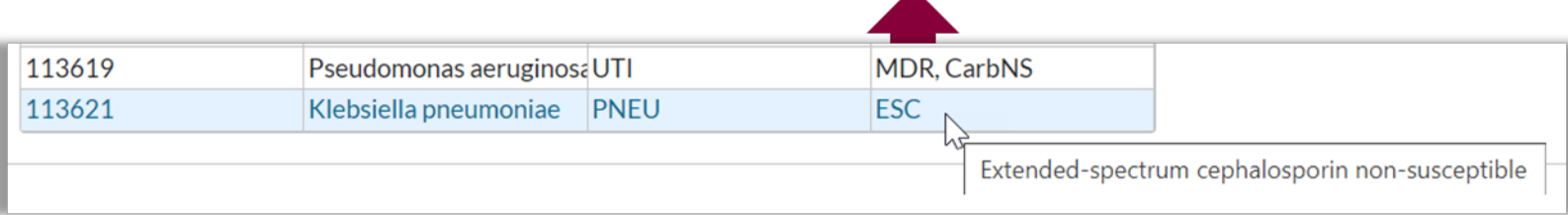

#### **Tab 1: Download PDF**

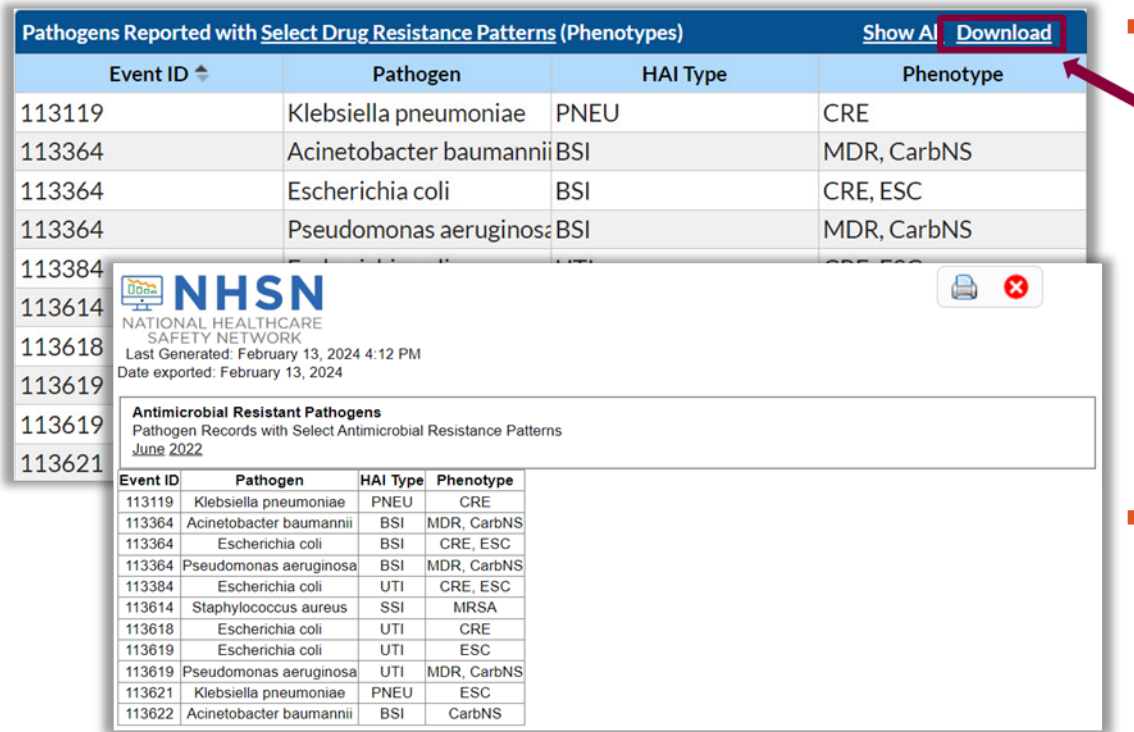

- **Download button allows** users to export a PDF file including:
	- NHSN logo
	- Date of DSG
	- Date of export
	- Filter selections
	- Table contents
- $\blacksquare$  Hero boxes are excluded from export

#### **Tab 2: HAI Pathogen Frequency**

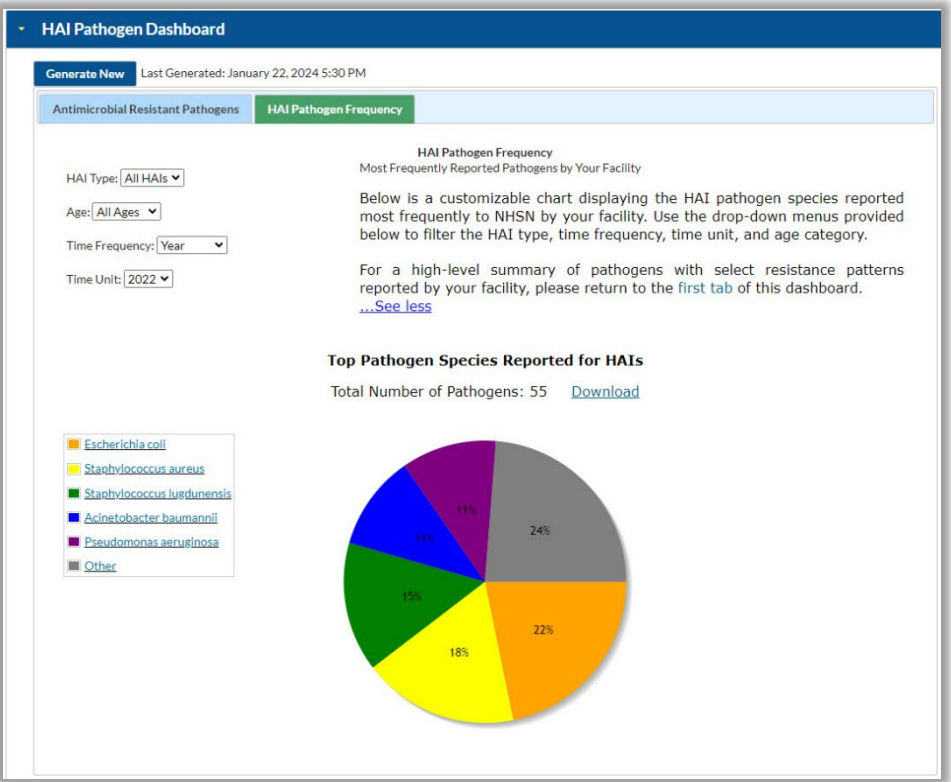

### **Tab 2: Pie Chart**

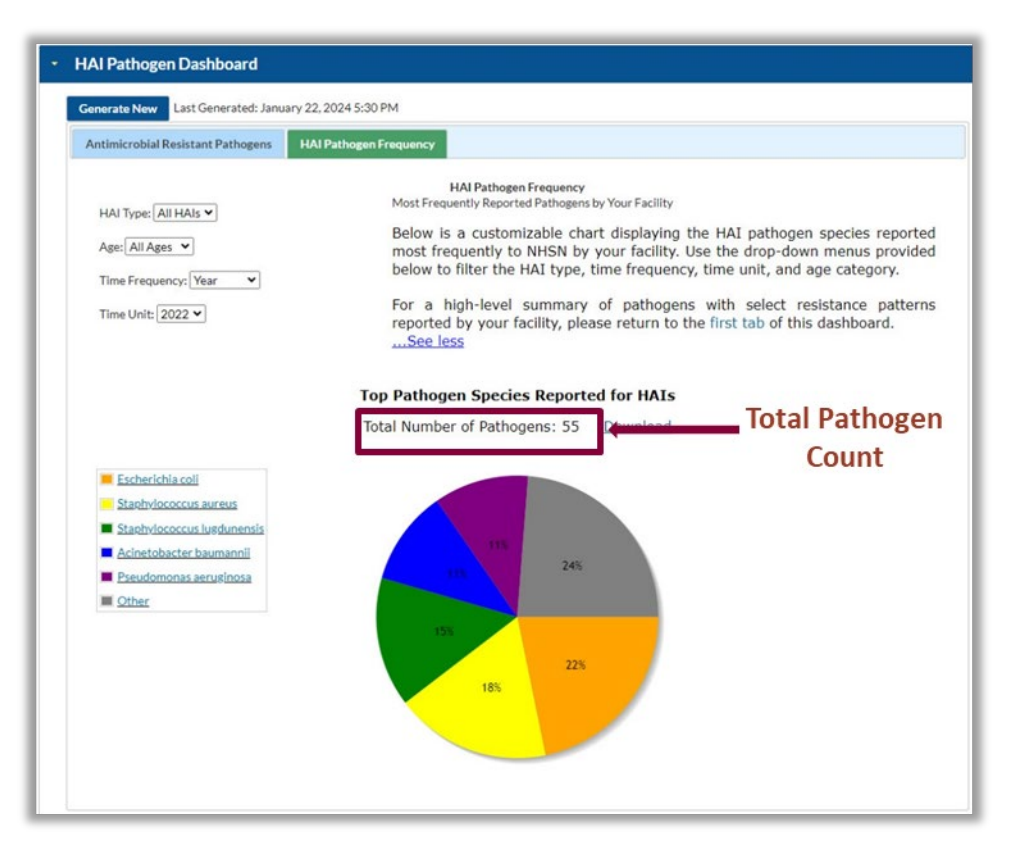

- **Displays 5 most frequently** reported pathogen species reported for HAIs
- Up to 6 slices:
	- Top 5 pathogen species
	- All others
- **Count of total pathogens** reported is displayed above chart

## **Tab 2: Dynamic Filters**

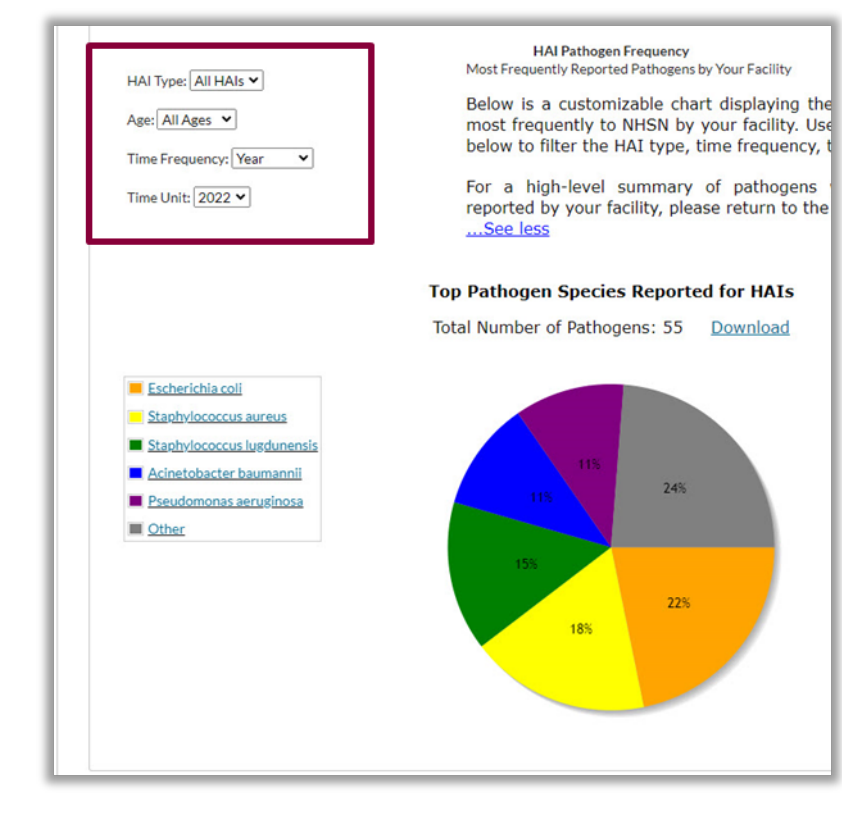

- **HAI Type:** All HAIs, CLABSI, CAUTI, SSI, VAE, VAP, pedVAE, PNEU
- **Age Category:** All ages, Adult, Pediatric
	- For SSI events, patient age at procedure is used to determine age category.
	- For all other event types, inpatient location is used.
- **Time Frequency:** Month, Quarter, Half-year, Year
- **Time Unit: Dependent on Time** Frequency selection

### **Tab 2: Dynamic Filters**

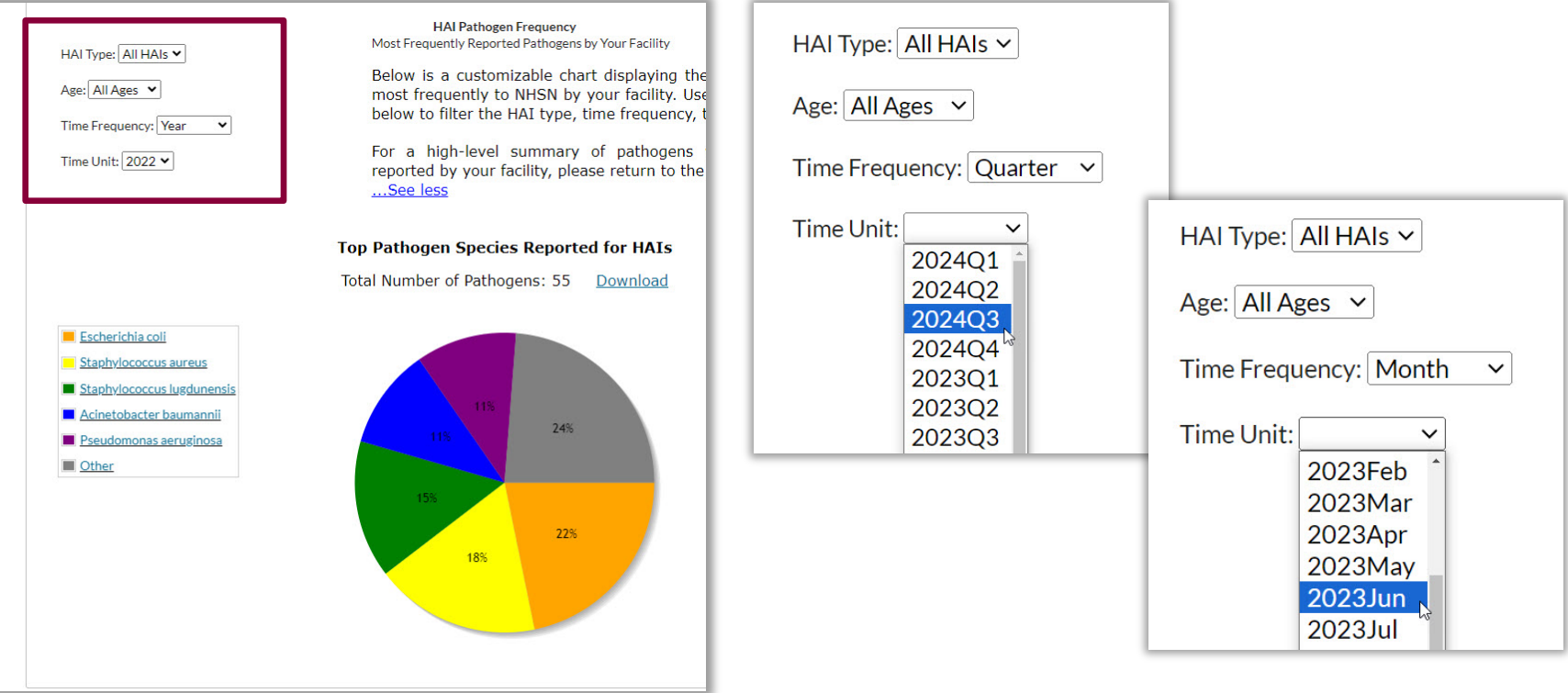

#### **Tab 2: Download PDF**

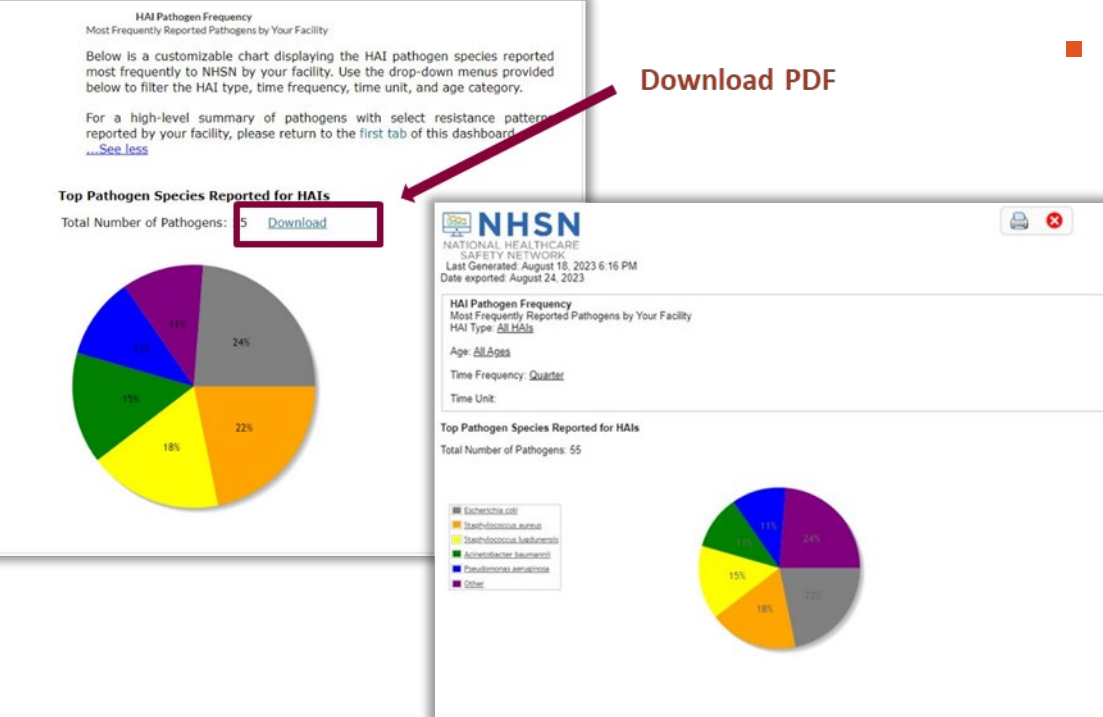

- **Download button exports** a PDF file including:
	- NHSN logo
	- Date of DSG
	- Date of export
	- Filter selections
	- Total pathogen count
	- Pie chart and legend

# **Antimicrobial Resistance & Patient Safety Portal (AR&PSP)**

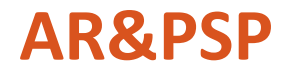

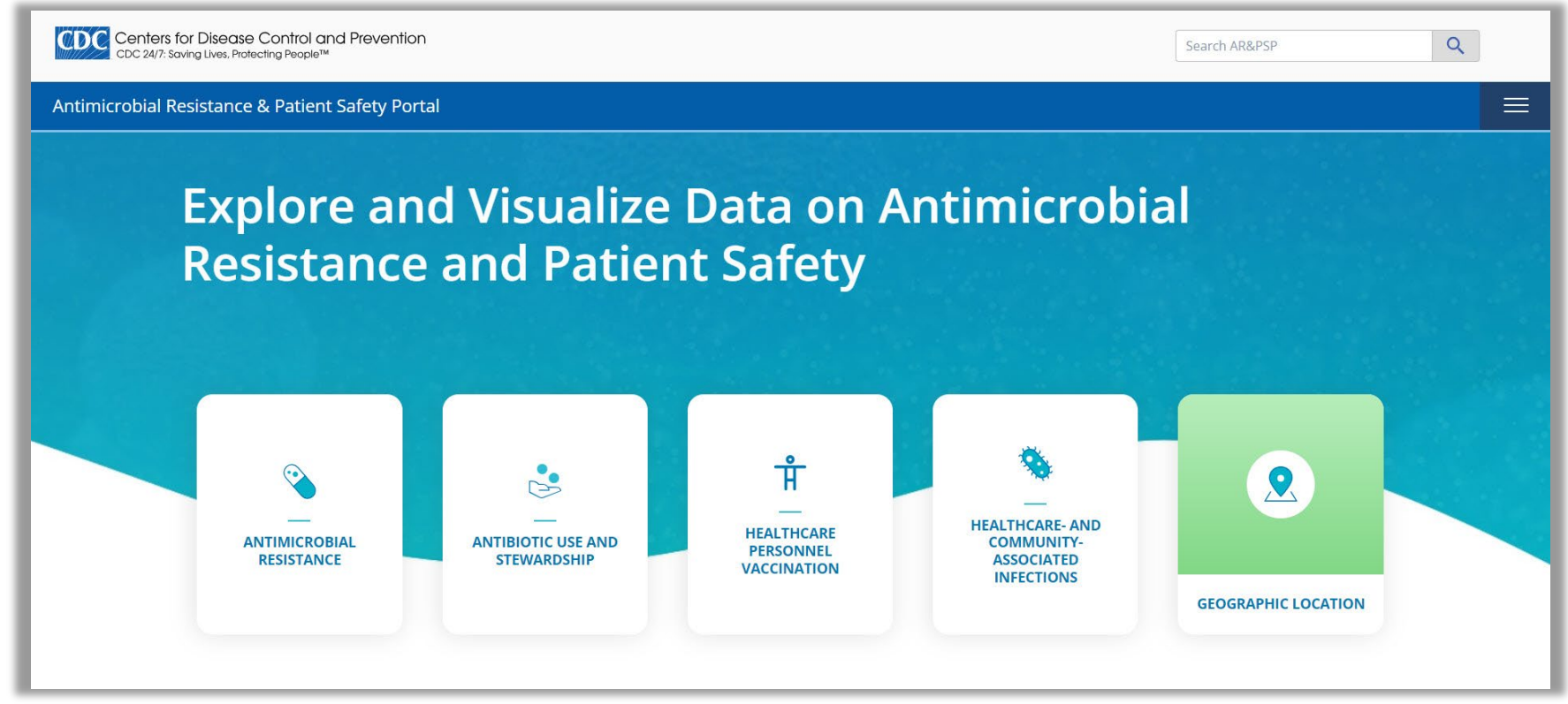

#### **HAI Antimicrobial Resistance Data**

- **AR data from HAIs are updated annually** 
	- $-2011-2021*$
- 29 AR phenotypes
- Data are presented using the percent resistant (%R) metric:

# resistant isolates **# tested isolates** X 100

#### **HAI Antimicrobial Resistance Data**

- **Pathogen and resistance profiles included for:** 
	- CLABSIs
	- CAUTIs
	- SSIs
- **Facility types:** 
	- Acute Care Hospitals (ACH)
	- Inpatient Rehabilitation Facilities (IRF)
	- Long-term Acute Care Hospitals (LTACH)
- **Not limited to the locations or procedures required for CMS Quality** Reporting Programs

#### **AR Home Screen**

- Expand list under each pathogen to choose phenotype
- Navigate to the Data Explorer from this screen

#### **Antimicrobial Resistance**

#### **Antimicrobial Resistance**

#### Antimicrobial Resistance Laboratory Network

Each year, more than 2.8 million antimicrobial-resistant infections occur in the United States, and more than 35,000 people die as a result. These data, from the National Healthcare Safety Network (NHSN), reflect inpatient antimicrobial resistance, where "inpatient" refers to an individual receiving care within a hospital. The antimicrobial resistance types that are featured on this page are often a result of extensive antibiotic use in hospitals.

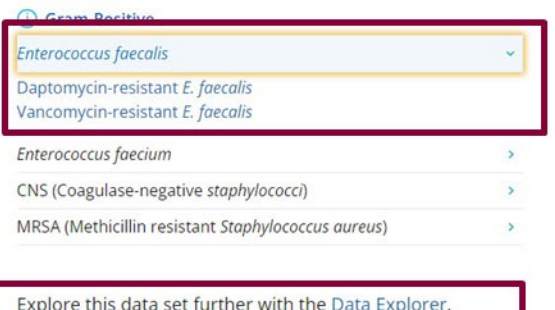

#### (i) Gram-Negative

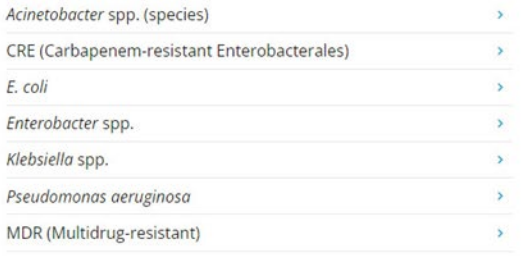

### **Phenotype Profiles**

- $\blacksquare$  Each phenotype profile includes:
	- Key data points
	- Resource links
	- State map
	- State list
	- Changes over time
	- HAI type and facility type stratifications

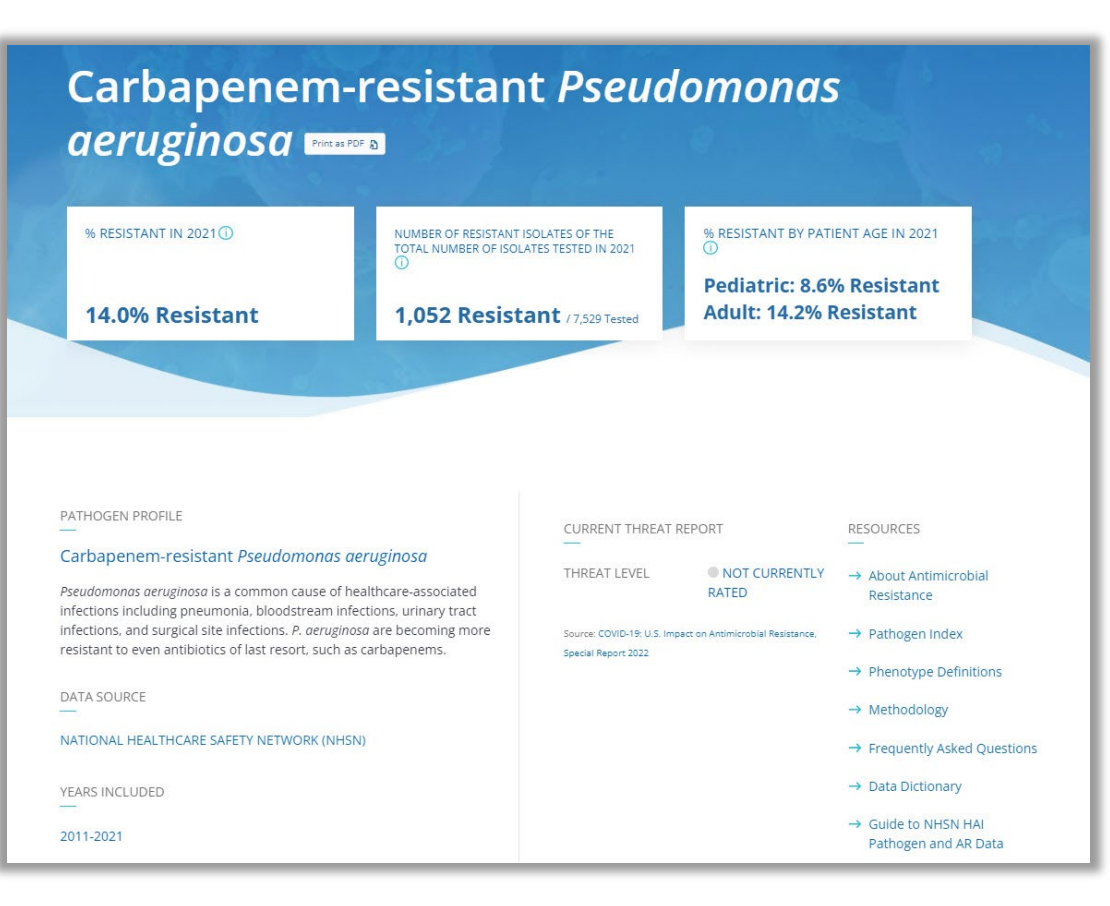

#### **Phenotype Profiles**

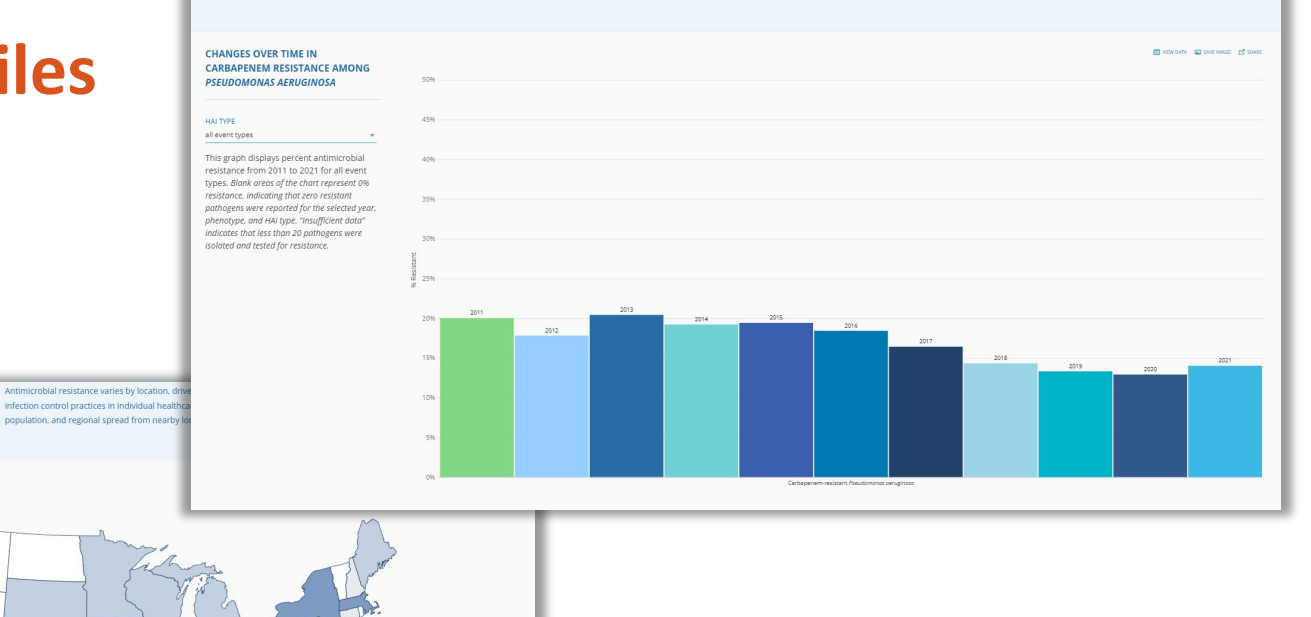

microorganisms.

**M CHANGES OVER TIME** 

Antimicrobial resistance has been changing over time, driven by changes in healthcare practices and

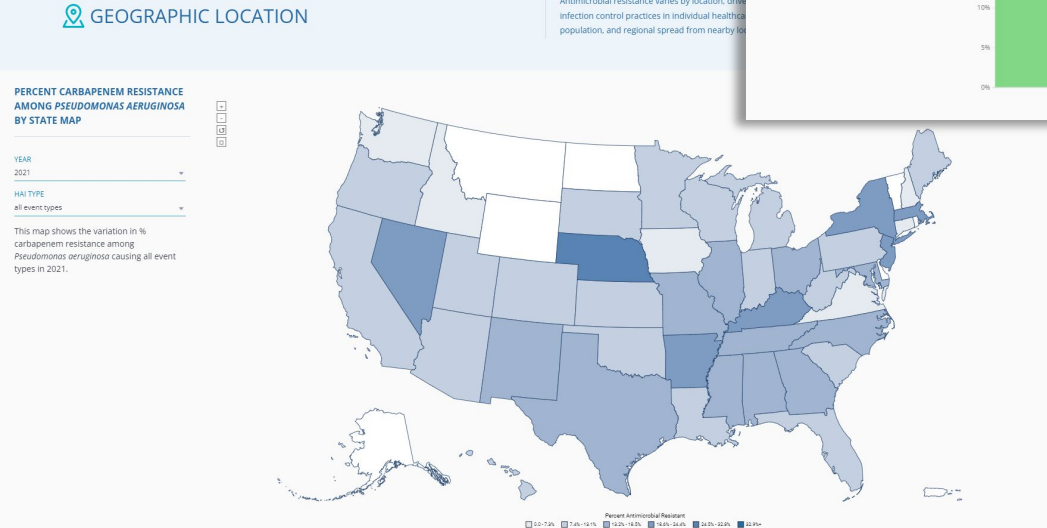

## **AR&PSP Data Explorer**

#### **Data Explorer**

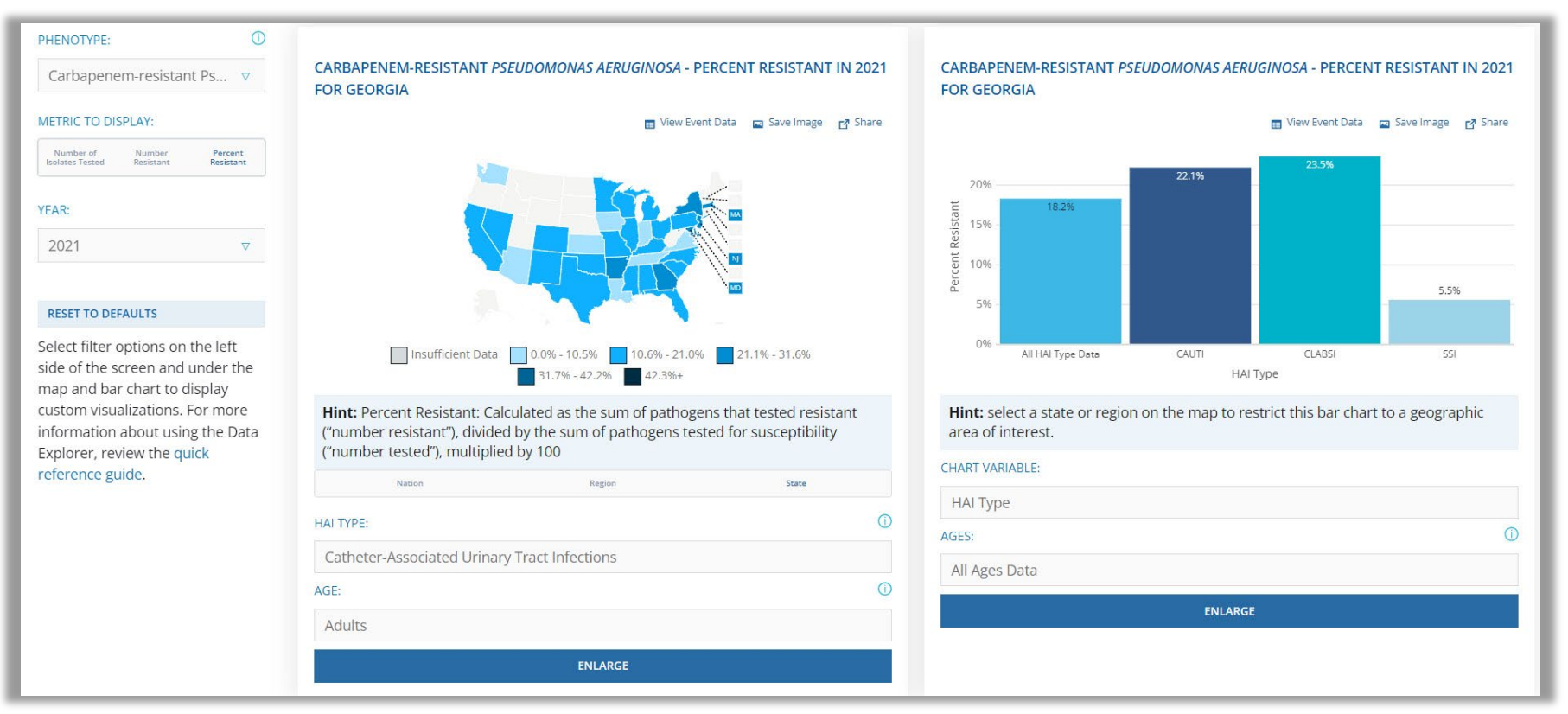

#### **Data Explorer**

- **29 AR phenotypes**
- **Metrics:** 
	- Number of isolates tested
	- Number resistant
	- Percent resistant (%R)
- Data aggregated to the national, state, and regional levels
- **Stratifications include:** 
	- Patient age – Facility type\*
	- HAI type
- Facility size\*
- Patient gender\*

– Hospital teaching status\*

Phenotype definitions: [https://arpsp.cdc.gov/resources/AR\\_PhenotypeDefinitions\\_2020.pdf](https://arpsp.cdc.gov/resources/AR_PhenotypeDefinitions_2020.pdf) \*Available at the national level only.

#### **Data Explorer: Global Filters**

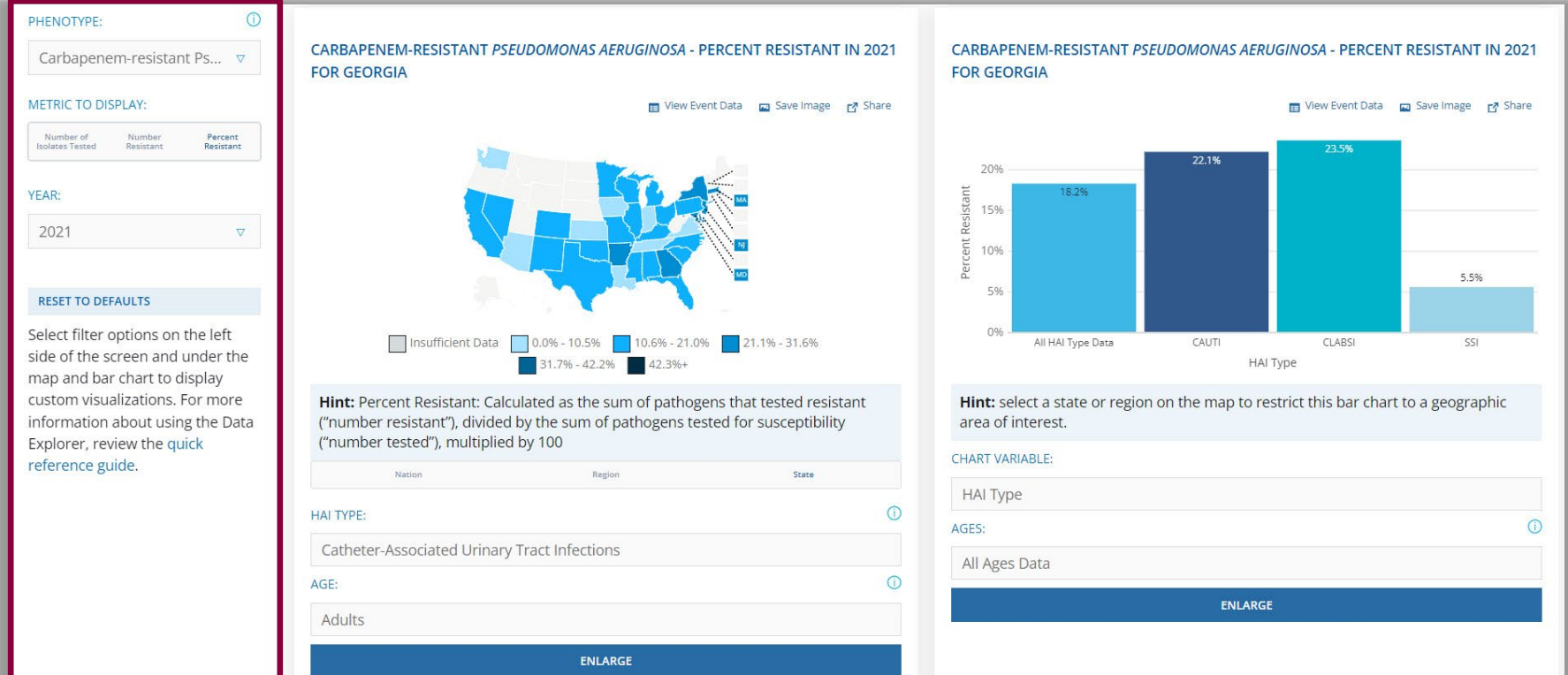

#### **Data Explorer:** Map

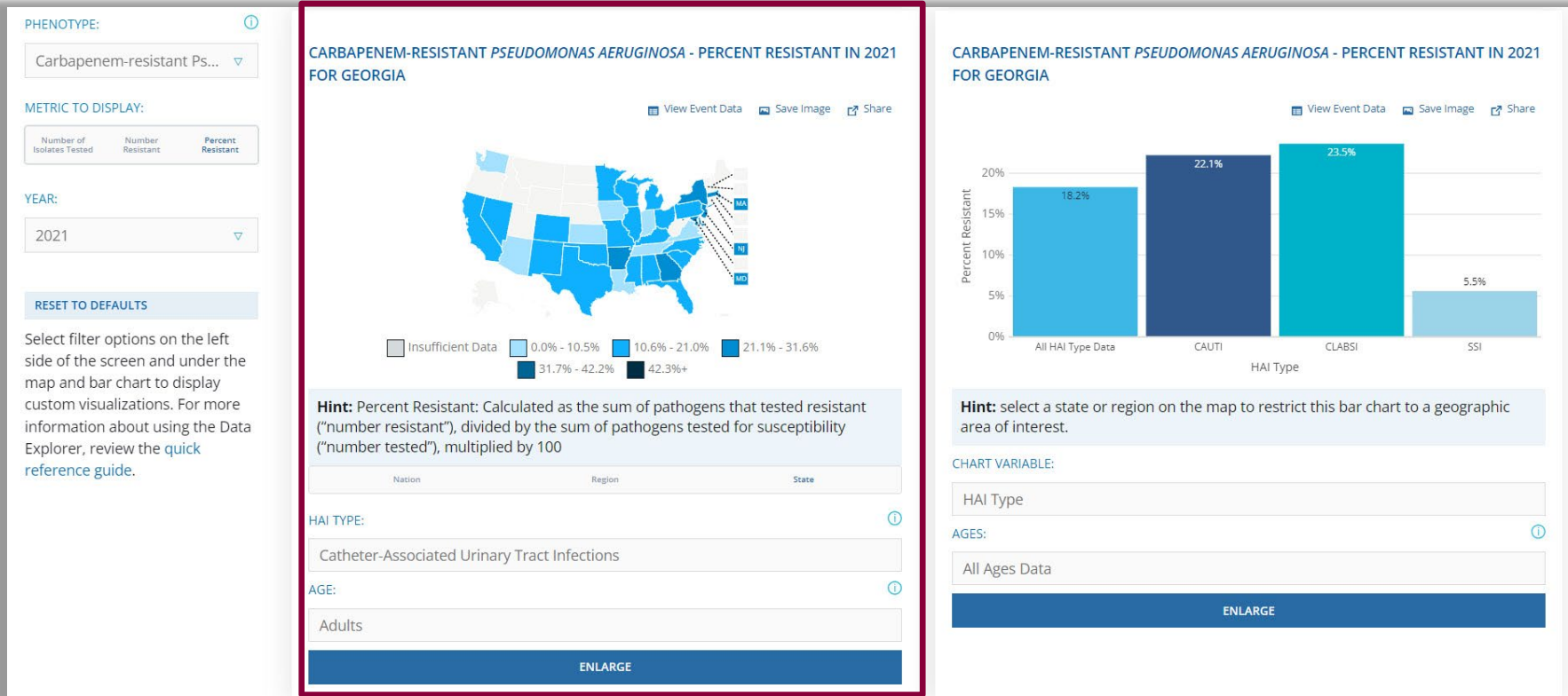

#### **Data Explorer:** Map

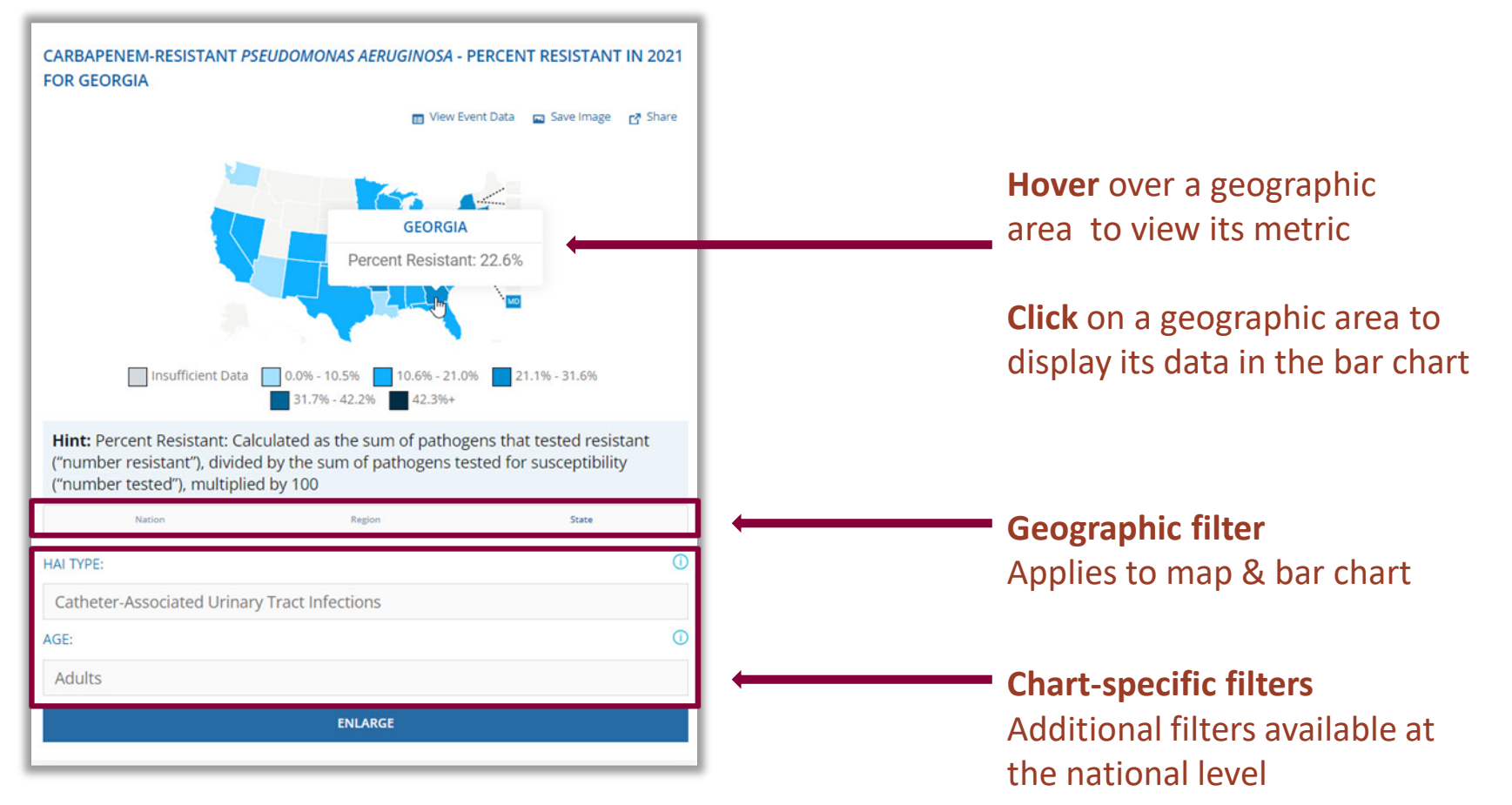

#### **Data Explorer:** Map Displays

#### CARBAPENEM-RESISTANT PSEUDOMONAS AERUGINOSA - PERCENT RESISTANT IN 2021 **FOR THE UNITED STATES**

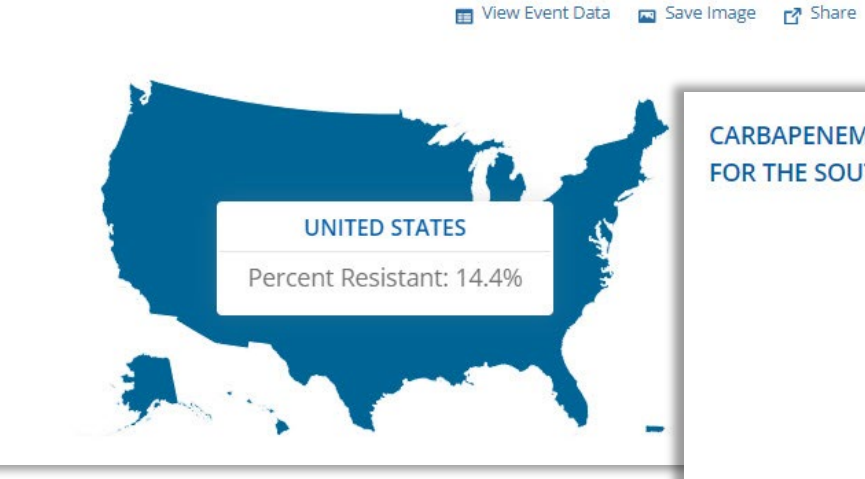

CARBAPENEM-RESISTANT PSEUDOMONAS AERUGINOSA - PERCENT RESISTANT IN 2021 FOR THE SOUTH ATLANTIC REGION

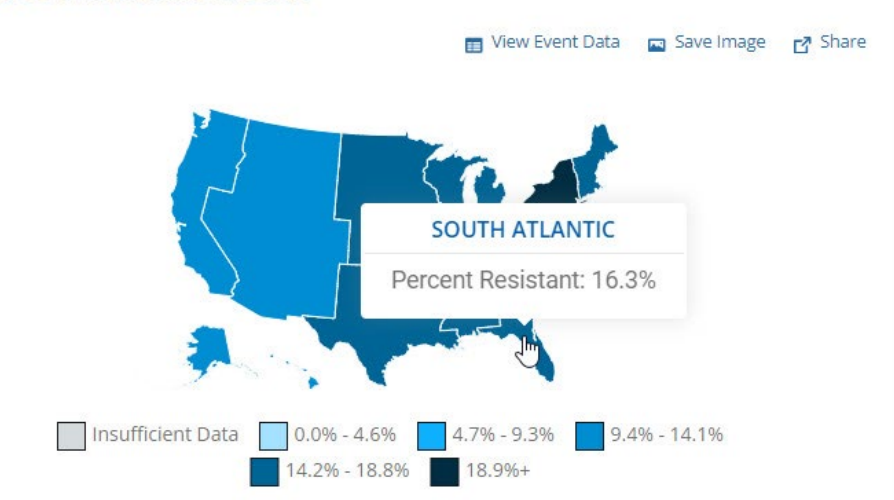

#### **Data Explorer:** Bar Chart

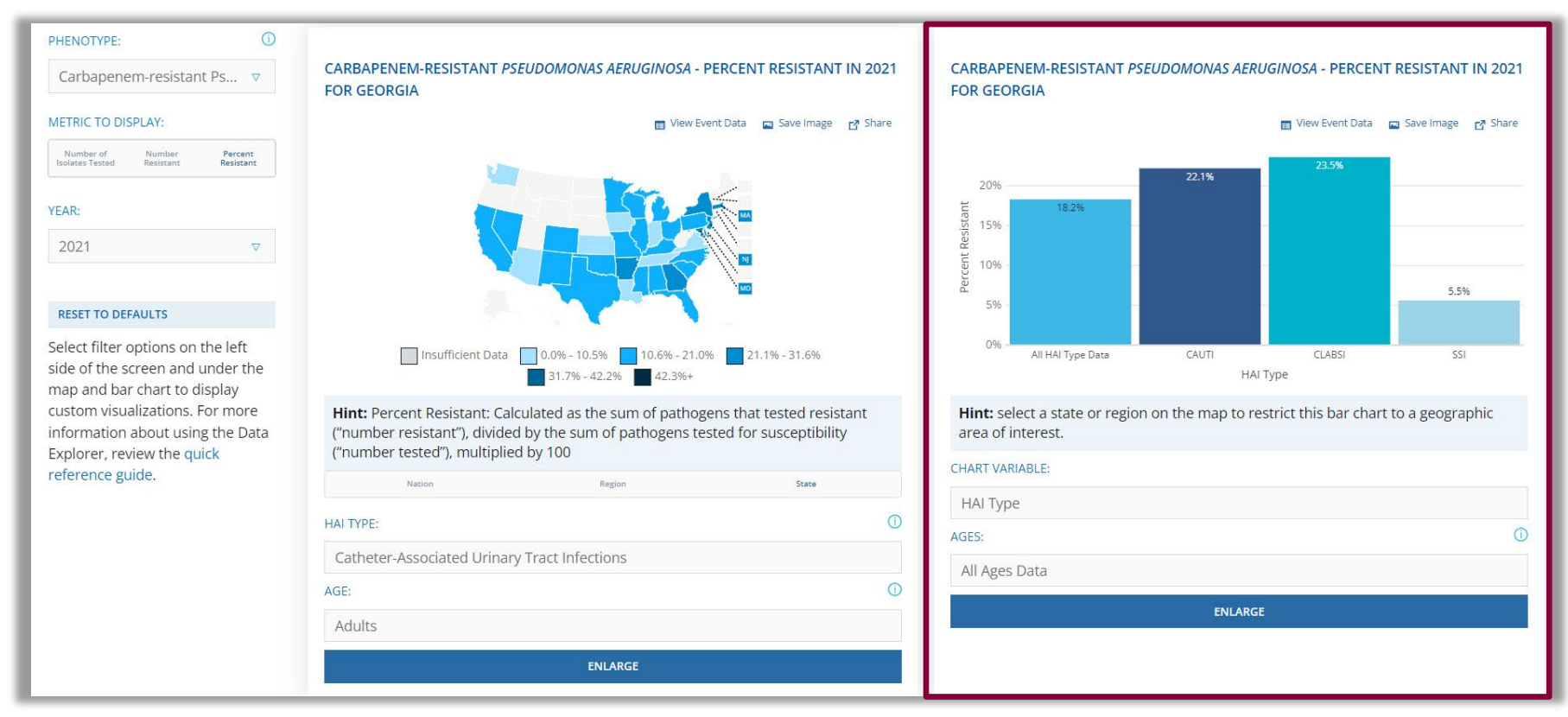

#### **Data Explorer:** Bar Chart

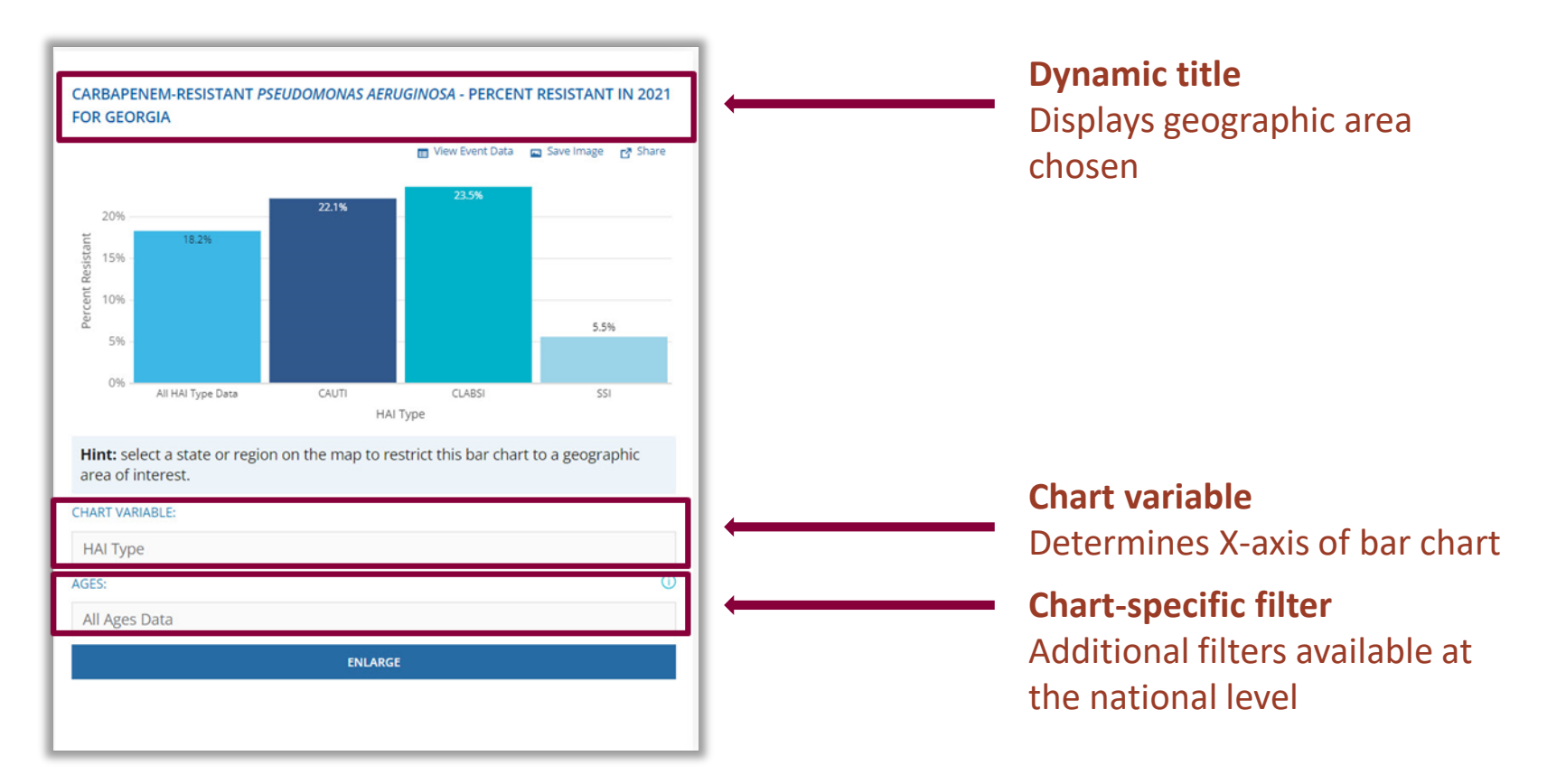

# **Closing Thoughts**

#### **In Conclusion**

- Pathogen and AR data that are reported to NHSN as part of HAI reporting are viewable in several forms. In this presentation, we covered:
	- USP Alerts and Reports
	- HAI Pathogen Dashboard
	- Antimicrobial Resistance & Patient Safety Portal
- **E** Consider the scope and scale of your question when choosing a platform to view HAI pathogen and AR data collected by NHSN.
- Use these tools in conjunction with each other to inform infection prevention efforts.

### **Helpful Links**

- Unusual Susceptibility Profiles (USP) Alert: [www.cdc.gov/nhsn/pdfs/usp-alert](http://www.cdc.gov/nhsn/pdfs/usp-alert-current.pdf)[current.pdf](http://www.cdc.gov/nhsn/pdfs/usp-alert-current.pdf)
- AR Phenotypes (13) available in the NHSN application: [https://www.cdc.gov/nhsn/pdfs/ps-analysis-resources/phenotype\\_definitions.pdf](https://www.cdc.gov/nhsn/pdfs/ps-analysis-resources/phenotype_definitions.pdf)
- Antimicrobial Resistance & Patient Safety Portal (AR&PSP): <https://arpsp.cdc.gov/>
- AR&PSP Data Explorer:<https://arpsp.cdc.gov/explorer>
- **AR Phenotypes (29) available in the AR&PSP:** [https://arpsp.cdc.gov/resources/AR\\_PhenotypeDefinitions\\_2020.pdf](https://arpsp.cdc.gov/resources/AR_PhenotypeDefinitions_2020.pdf)
- **Data Explorer Quick Reference Guide:** [https://arpsp.cdc.gov/resources/Using\\_the\\_Data\\_Explorer.pdf](https://arpsp.cdc.gov/resources/Using_the_Data_Explorer.pdf)

### **For any questions or concerns, contact the NHSN Helpdesk using**

**NHSN-ServiceNow** to submit questions to the NHSN Help Desk. The new portal can be accessed at **https://servicedesk.cdc.gov/nhsncsp**. Users will be authenticated using CDC's Secure Access Management Services (SAMS) the same way you access NHSN. If you do not have a SAMS login, or are unable to access ServiceNow, you can still email the NHSN Help Desk at nhsn@cdc.gov.

**For more information please contact Centers for Disease Control and Prevention** 1600 Clifton Road NE, Atlanta, GA 30333 Telephone, 1-800-CDC-INFO (232-4636)/TTY: 1-888-232-6348 E-mail: [cdcinfo@cdc.gov](mailto:cdcinfo@cdc.gov) Web: [www.cdc.gov](http://www.cdc.gov/)

The findings and conclusions in this report are those of the authors and do not necessarily represent the official position of the Centers for Disease Control and Prevention.

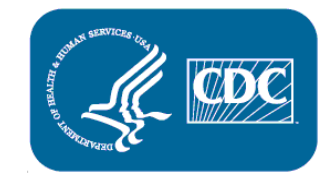